© 1999 Philips Consumer communications Division of Philips France All rights reserved Printed in France

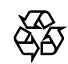

Dual band mobile phone

Let's make things better.

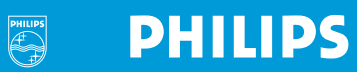

ginii  $\blacksquare$   $\blacksquare$   $\blacksquare$   $\Delta$   $\Delta$   $\Upsilon$   $\Upsilon$ **PRAIF PHILIPS** GSM: **Dual Band** 

**PHILIPS** 

Œ

 $3m$ 

 $6-$ 

 $\bullet$ 

A

Détachez cet aide-mémoire et gardez-le à portée de la main. J

# C2W.

 $\bigodot$ 

Entrez nu numero et appuyez sur Ok.

 $\overline{C}$  . Entrez un nom et appuyez sur  $\overline{C}$ 

Appuyez sur Noms. Défilez jusqu'à Ajouter avec  $(y)$ , puis

Pour ajouter une entrée dans le répertoire :

**Fin** Approximations

**PHILIPS** 

Pour mettre fin à un appel :

**Report Appurer** 

bour répondre à un appel :

**bout entectuer un appel:** Entrez le numéro, appel<br> **Entrez le numéro, appel** 

# Ailomèm-sbiA

# Aide-mémoire

**SdI1IHd** 

Appel depuis le répertoire :

Défilez à l'aide des touches  $\left(\lambda\right)$  ou  $\left(\nu\right)$ . Appuyez sur Appel. Utilisation des menus : (voir à l'intérieur) Appuyez sur *Menu*. Défilez à l'aide des touches  $\Omega$  ou  $\nabla$ . Appuyez sur **OK** pour sélectionner un menu. Appuyez sur **Quitt**. pour sortir d'un menu ou d'une option. Appuyez sur **Quitt**. et maintenez cette touche enfoncée pour quitter.

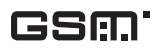

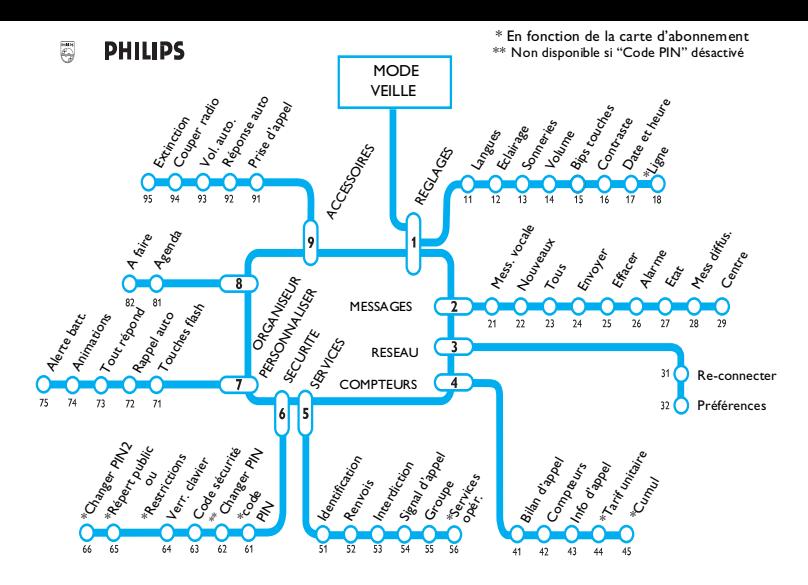

#### Raccourcis

Numéro de menu xy : Appuyez sur Menu, puis sur  $(X)(Y)$  Verrouillage clavier : Appuyez sur Menu, puis sur  $\mathcal{F}$ 

Silence sonnerie : Appuyez sur Menu, puis sur (#)

e téléphone Génie DB (DUAL BAND) que vous venez d'acquérir est l'un des produits électroniques les plus évolués et les plus faciles à utiliser de son temps. Philips souhaite vous remercier de votre confiance. Nous sommes sûrs qu'il s'agit d'un produit de qualité et ne doutons pas de son utilité pour votre usage professionnel et privé. Son poids, sa taille, sa forme et ses nouvelles fonctionnalités font aujourd'hui de ce produit l'un des outils de communication les plus puissants et les plus discrets du marché de la téléphonie mobile.

Ce téléphone mobile bi-bande fonctionne à la fois sur les réseaux GSM900 et DCS1800. Il sélectionne automatiquement la meilleure fréquence pour vous fournir une qualité de communication optimale. De nombreux opérateurs ont déjà signés des accords commerciaux d'itinérance, le fonctionnement de votre téléphone mobile sera plus simple car vous pourrez l'utiliser à l'intérieur et à l'extérieure de la zone couverte par votre opérateur. Pour pouvoir utiliser à la fois les réseaux GSM et DCS, un abonnement spécifique est nécessaire.

Une gamme complète d'accessoires Philips a été conçue pour le Génie DB afin de faciliter et d'optimiser son utilisation. Cette gamme comprend des batteries supplémentaires, des chargeurs de voyage, un adaptateur pour allume-cigare, un chargeur de bureau, un kit auto mains-libres et un kit mains-libres piéton.

Nous savons que vous serez entièrement satisfait de votre nouvelle acquisition.

Pour effectuer votre tout premier appel, consultez la documentation.

Équipe Marketing Produit

# <span id="page-4-0"></span>Votre tout premier appel

# Retournez le téléphone, face vers le bas

Insérez votre carte d'abonnement. 2 Assurez-vous que les connecteurs de la carte se trouvent face vers le bas et le coin coupé à l'arrière droit. (Si nécessaire, séparez d'abord votre mini carte d'abonnement de la grande carte.)

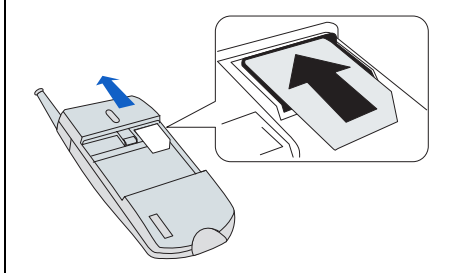

#### Mettez en place la batterie.

Une batterie neuve n'est pas complètement chargée. Pour des performances optimales, suivez les instructions de la page 17. Après avoir inséré la batterie, patientez quelques instants avant d'appuyer sur la bouton marche/arrêt pour activer votre téléphone.

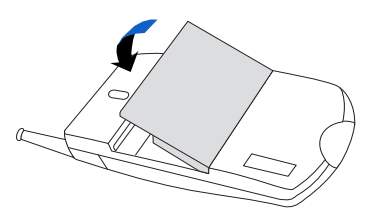

#### Retournez le téléphone, face vers le haut

Allumez-le.

Appuyez sur la touche latérale et maintenez-la enfoncée.

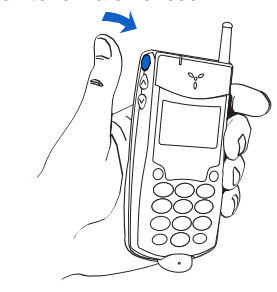

4 Composez votre code PIN si demandé (voir page 15). Appuyez ensuite sur  $\overline{OK}$ , c.-à-d. appuyez sur la touche  $\odot$  située à droite sous le libellé OK.

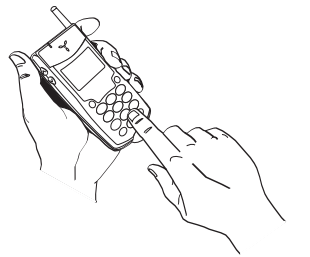

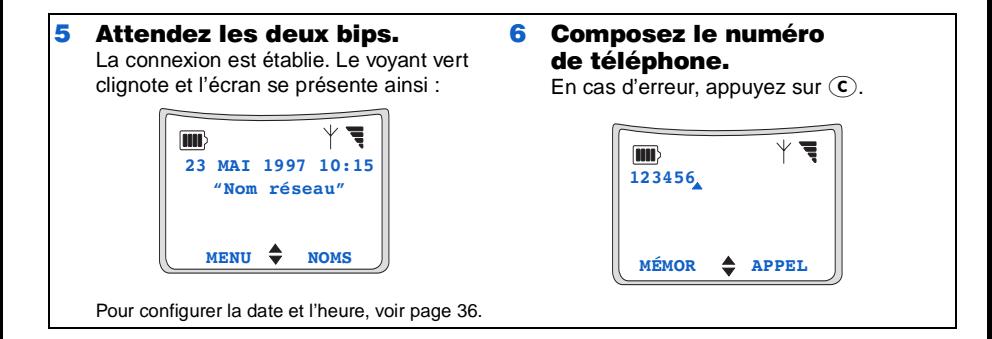

Votre tout premier appel

 $\overline{7}$  Appuyez sur  $\Delta$ ppel (appuyez sur la touche multifonction  $\odot$ Située sous le libellé APPEL).

Pour une meilleure réception, sortez l'antenne.

8 En fin de communication, appuyez sur  $\text{Fin}$  (appuyez sur Ia touche multifonction  $\odot$ située sous le libellé FIN).

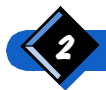

Votre tout premier appel

<span id="page-6-0"></span>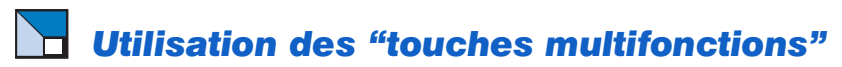

Le téléphone comporte deux "touches multifonctions" (définies automatiquement par le téléphone). Elles permettent d'effectuer différentes opérations à différents moments. Un "libellé" sur l'écran (immédiatement au-dessus de chaque touche programmable) indique l'opération à effectuer.

Dans ce manuel, lorsque nous disons :

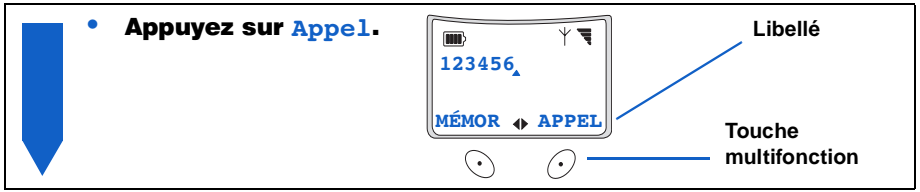

... nous voulons dire ...

Appuyez sur la touche multifonction  $\odot$  située sous le libellé **Appel**.

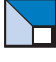

# Glossaire

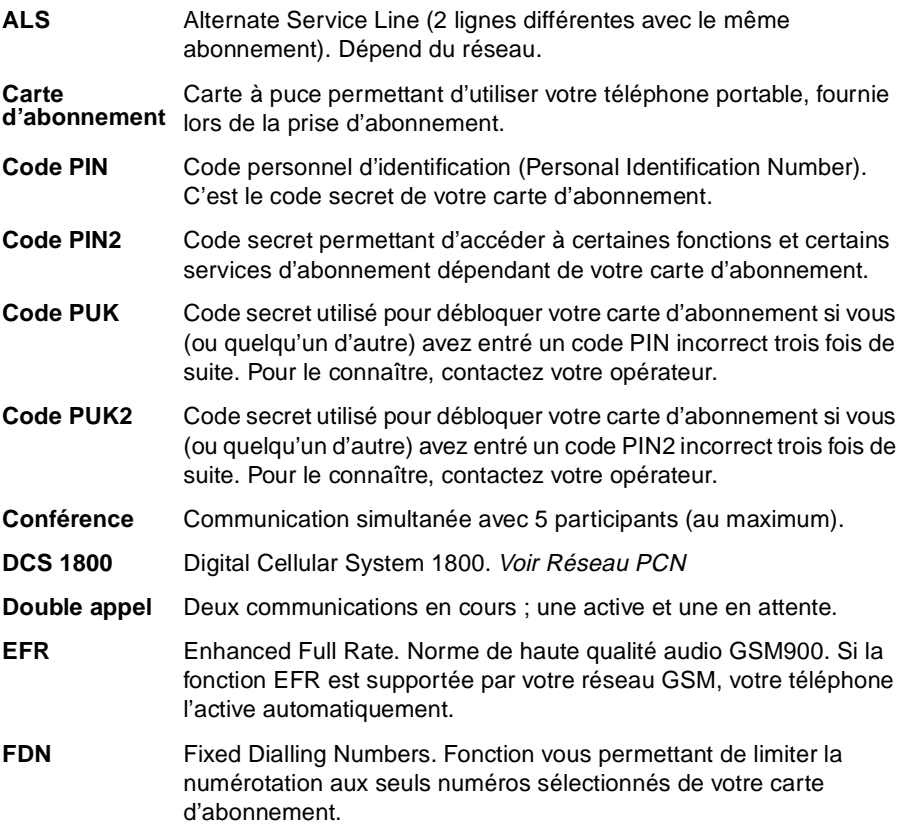

Utilisation des "touches multifonctions"

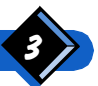

**Itinérance** Utilisation de votre téléphone sur un réseau autre que le nominal.

- **Réseau PCN** Personal Communications Network (réseau de communications personnelles), également appelé DCS 1800 ou GSM 1800. Il s'agit d'une variante de la norme GSM qui utilise une fréquence de 1800 MHz. Une des deux normes de téléphone cellulaire, utilisées par votre téléphone portable.
- **Réseau GSM** Global System for Mobile communications (Système global de communications mobiles). Il s'agit de l'une des deux normes de téléphone cellulaire, utilisées par votre téléphone portable.
- **Réseau local** Réseau sur lequel vous êtes raccordés par l'intermédiaire de votre SCS. Il peut s'agir de votre réseau nominal ou d'un autre réseau GSM.
- **Réseau nominal** Réseau auquel vous êtes abonné.
- **SCS** Société de commercialisation de services. C'est la société qui vous a fourni la carte d'abonnement et qui vous facture vos communications.
- **Zone nominale** Zone spécifique au sein de votre réseau nominal. Si cette fonction est fournie par votre réseau nominal, le symbole de la zone nominale est affiché pour vous indiquer que vous êtes actuellement située dans cette zone.

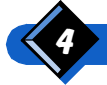

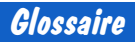

# Table des matières

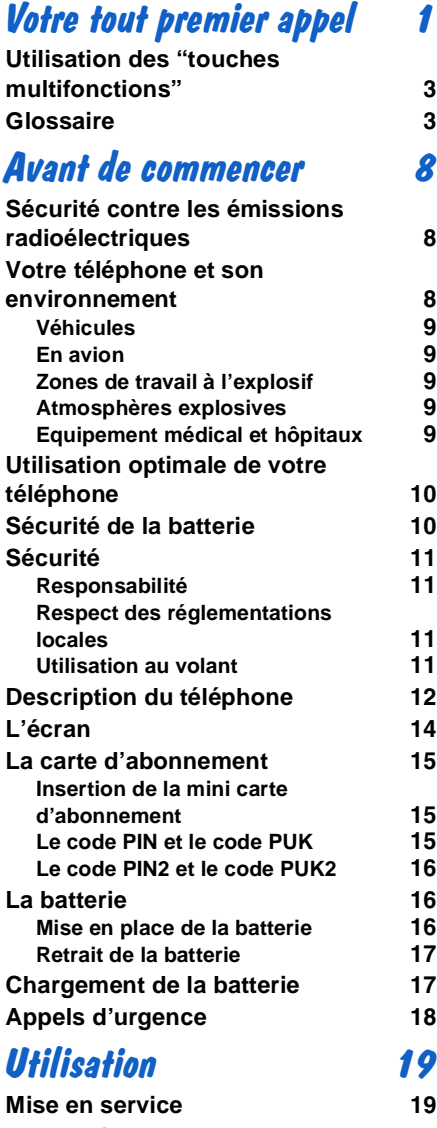

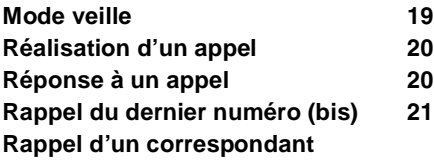

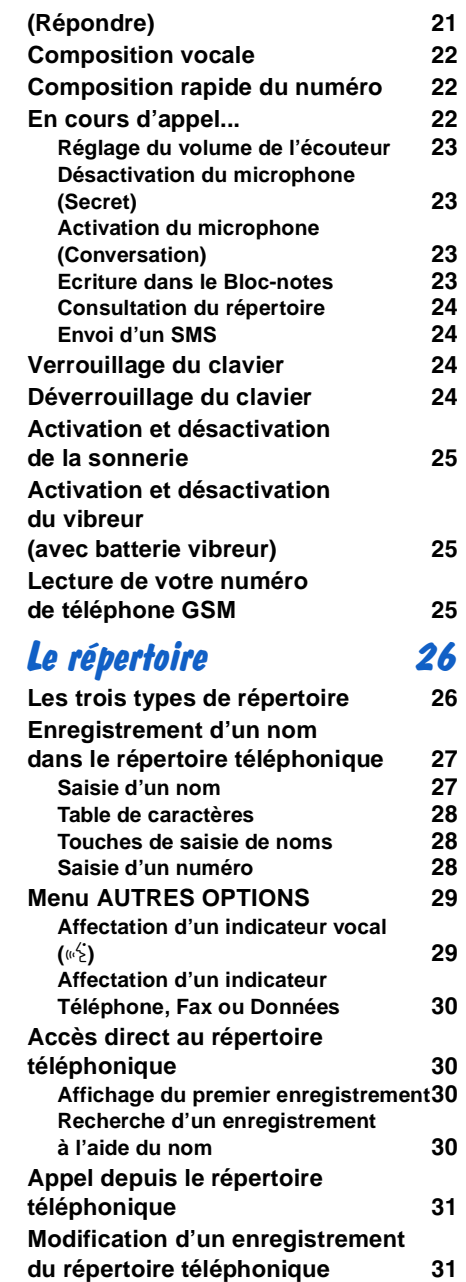

Table des matières

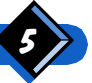

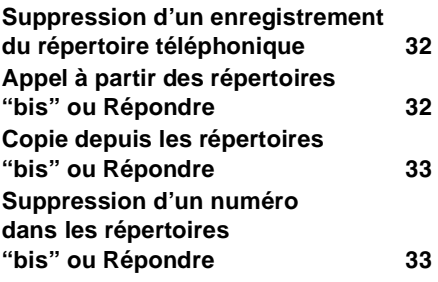

# Utilisationdes menus 34

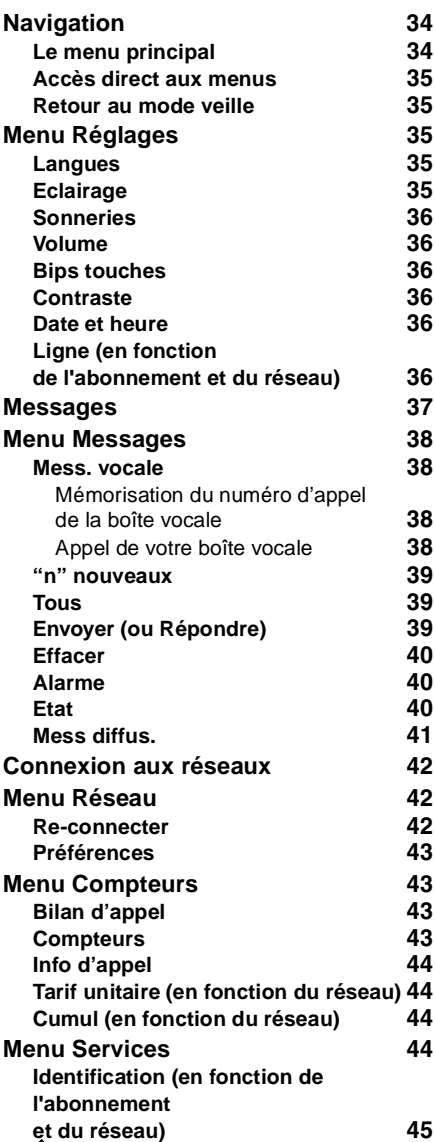

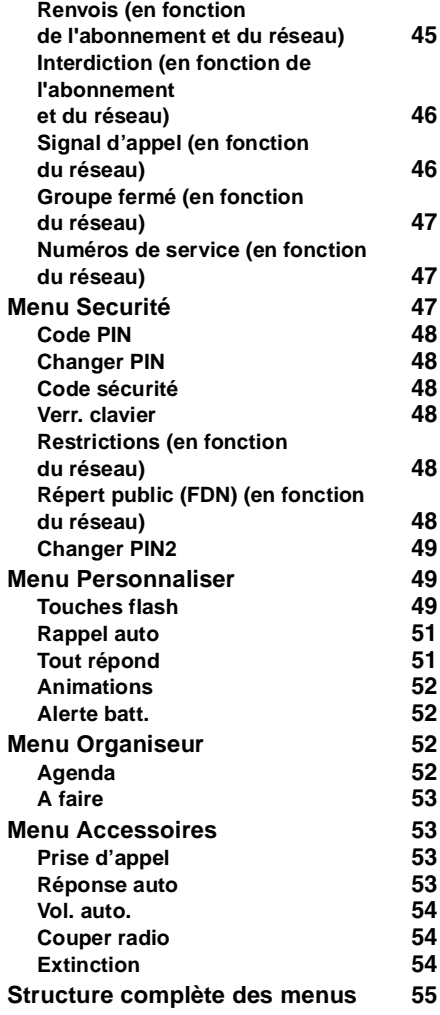

# Utilisation des services deréseau de 156

**ALS Services supplémentaires du réseau GSM Interroger un serveur vocal, un répondeur, une messagerie, etc. Mise en attente d'un correspondant (en fonction du réseau) Réalisation d'un deuxième appel (en fonction du réseau)** 

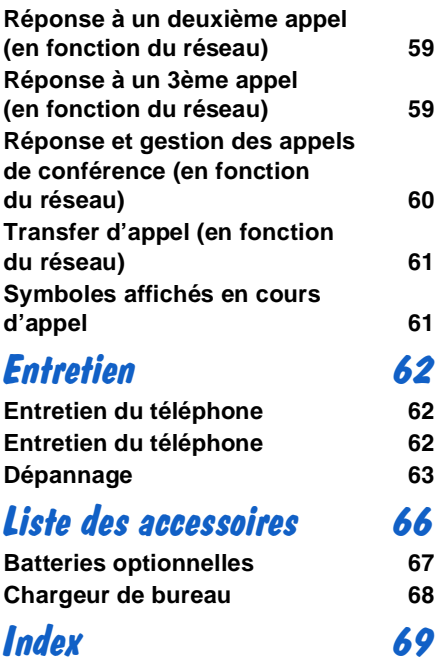

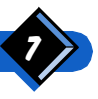

Table des matières

<span id="page-11-0"></span>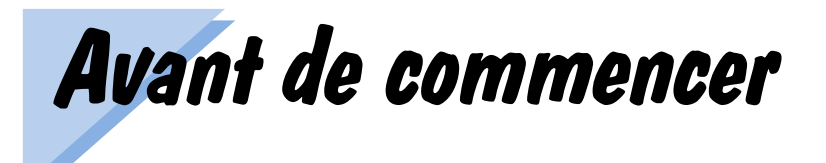

Votre téléphone GSM est l'un des produits électroniques les plus évolués de son temps. Pour bénéficier pleinement de ses nombreuses fonctions, prenez le temps nécessaire pour l'explorer. Manipulez-le en vous aidant de ce guide d'utilisation.

#### Prenez connaissance de ces informations avant utilisation.

# Sécurité contre les émissions radioélectriques

Votre téléphone cellulaire est un émetteur/récepteur radio. Lorsqu'il est sous tension, il émet et reçoit de l'énergie radioélectrique dans les plages de fréquences situées entre 880 MHz et 960 MHz et 1710 MHz et 1885 MHz. Le réseau GSM contrôle la puissance de transmission du téléphone. Celle-ci varie entre 0,01 watts et 2 watts.

Depuis peu, les risques sanitaires éventuels provoqués par les téléphones cellulaires soulèvent une certaine inquiétude. L'état actuel de la recherche sur les technologies faisant appel aux émissions radioélectriques, notamment la technologie GSM, a été examiné et des normes de sécurité établies afin de garantir une protection devant l'exposition aux émissions radioélectriques. Votre téléphone cellulaire est conforme à toutes les normes de sécurité qui s'y rapportent.

Le label CE apposé sur votre téléphone cellulaire indique que celui-ci est conforme à la directive européenne 89/336/EEC sur la compatibilité électromagnétique et aux directives 73/23/EEC sur les faibles tensions.

# Votre téléphone et son environnement

Les émissions radioélectriques peuvent affecter le matériel électronique incorrectement protégé. Ces interférences peuvent occasionner des accidents. La liste ci-dessous présente les situations les plus dangereuses au cours desquelles ces incidents peuvent survenir. N'hésitez pas à demander si votre téléphone risque ou non d'affecter le matériel environnant.

#### $\Theta$  REMARQUE :

Pour ne pas endommager votre téléphone, évitez de le mettre en contact avec du sable ou d'importantes quantités de poussière.

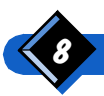

# <span id="page-12-0"></span>Véhicules

Demandez à votre constructeur automobile si l'équipement électronique de votre véhicule risque d'être affecté par les émissions radioélectriques.

#### **En avion**

- Mettez votre téléphone hors tension en avion. L'utilisation de téléphones cellulaires en vol est interdite dans certains pays. En effet, ceux-ci risquent de perturber le fonctionnement de l'appareil ou du réseau cellulaire. Tout manquement à ces instructions risque d'occasionner une suspension ou une interdition d'accès au réseau téléphonique cellulaire ou encore des poursuites.
- Au sol, consultez un membre de l'équipage avant d'utiliser le téléphone dans l'avion ou à l'extérieur.

### Zones de travail à l'explosif

Mettez votre téléphone hors tension partout où l'utilisation d'émetteurs radio est interdite, notamment les carrières ou tout autre site de minage.

#### **Atmosphères explosives**

Il est dangereux d'utiliser votre téléphone au contact d'atmosphères potentiellement explosives !

- Mettez votre téléphone hors tension dans toutes les zones présentant une atmosphère potentiellement explosive, notamment les zones de manipulation d'essence ou de produits chimiques inflammables (stations-service, dépôts de carburant, usines chimiques, etc.), ainsi que dans les zones où l'atmosphère contient des particules en suspension, notamment de la poussière de métal ou de céréales.
- Si vous utilisez votre téléphone dans un véhicule transportant des produits inflammables (même lorsque le véhicule est à l'arrêt) ou un véhicule fonctionnant au gaz liquide (GPL), vérifiez tout d'abord que le véhicule est conforme aux règles de sécurité applicables.

# Equipement médical et hôpitaux

- Mettez votre téléphone hors tension partout où il est interdit d'utiliser des émetteurs radio (hôpitaux, cliniques et autres centres médicaux). Ces établissements peuvent en effet utiliser du matériel sensible aux émissions radioélectriques.
- Si vous avez des questions sur la protection aux émissions radioélectriques de certains appareils médicaux que vous utilisez (stimulateur cardiaque, prothèse auditive, etc.), n'hésitez pas à contacter le fabricant de ces appareils.

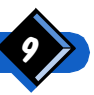

# <span id="page-13-0"></span>Utilisation optimale de votre téléphone

Une utilisation optimale de votre téléphone vous permettra d'augmenter ses performances, de diminuer l'émission radioélectrique (voir la section "Sécurité contre les émissions radioélectriques", page 8) et d'économiser la batterie.

- Déployez entièrement l'antenne avant toute utilisation du téléphone.
- Pour votre propre sécurité et pour un fonctionnement satisfaisant du téléphone, il est recommandé de l'utiliser dans sa position normale de fonctionnement, c'est-à-dire l'antenne déployée et l'écouteur posé contre votre oreille.
- Pour obtenir les meilleures performances, évitez de toucher l'antenne en cours de communication.
- N'utilisez pas le téléphone avec une antenne endommagée. En effet, tout contact avec une antenne défectueuse risque d'occasionner une légère brûlure de la peau. Faites remplacer une antenne endommagée par un technicien qualifié. Assurezvous que l'antenne de rechange est garantie d'origine par le fabricant.
- Evitez les zones de mauvaise réception (sous un tunnel ou entre des bâtiments élevés, par exemple). Dans les zones de mauvaise réception, le symbole  $\equiv$  sur l'écran du téléphone comporte un nombre de barres inférieur au maximum qui est de 4. Essayez, si possible, de vous déplacer.
- Utilisez uniquement les chargeurs de batterie spécifiés dans le catalogue du fabricant. L'utilisation d'un autre chargeur peut s'avérer dangereuse et annule la garantie de votre téléphone.
- Ne mettez aucun objet métallique en contact avec les bornes de la batterie (des clés dans vos poches, par exemple).

# Sécurité de la batterie

- N'utilisez que le type de batterie spécifié dans le catalogue de votre fabricant. L'utilisation de tout autre accessoire annule tout droit de garantie. Votre fabricant ne sera pas tenu responsable des dégâts occasionnés par l'utilisation d'accessoires autres que ceux recommandés pour votre téléphone.
- Ne mettez aucun objet métallique en contact avec les bornes de la batterie (des clés dans vos poches, par exemple).
- Ne forcez pas la batterie ; ne l'ouvrez pas.
- Ne plongez pas la batterie dans l'eau ; ne la jetez pas au feu.

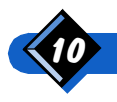

<span id="page-14-0"></span>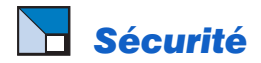

#### Responsabilité

Toute utilisation incorrecte peut entraîner des dommages à autrui ou au téléphone luimême. Pour éviter ces problèmes, respectez les instructions de sécurité présentées cidessous et communiquez-les à tout autre utilisateur de votre téléphone. Pour empêcher les utilisations non autorisées du téléphone :

- Rangez votre téléphone en sécurité, hors d'atteinte des enfants en bas âge.
- N'écrivez pas votre code PIN. Essayez plutôt de le mémoriser.
- Mettez le téléphone hors tension si vous prévoyez de ne pas l'utiliser pendant une longue période.
- Utilisez le menu Securité pour changer le code de sécurité après l'achat du téléphone et pour activer les options de limitation de numérotation.

#### **Enfants**

Votre téléphone cellulaire n'est pas un jouet. Rangez-le en sécurité, hors d'atteinte des enfants en bas âge. En effet, ces derniers risquent de se blesser ou de blesser autrui, ainsi que d'endommager le téléphone.

#### Respect des réglementations locales

Les téléphones cellulaires sont susceptibles de causer des interférences avec leur environnement. Par conséquent, des règles de sécurité ont été adoptées. A l'acquisition d'un téléphone cellulaire, renseignez-vous sur les réglementations locales en vigueur et, si vous avez l'intention d'utiliser le téléphone en voyage, renseignez-vous sur la réglementation du pays que vous visitez.

#### $\Theta$  REMARQUES:

- Les réglementations relatives à l'utilisation d'un téléphone cellulaire en voiture ou à bord d'avions sont particulièrement sévères.
- N'allumez pas votre téléphone GSM dans les pays ne disposant pas d'un réseau GSM.

#### **Utilisation au volant**

L'utilisation de votre téléphone en conduisant peut s'avérer dangereuse, car elle diminue la concentration.

- Evitez d'utiliser votre téléphone lorsque vous conduisez, sauf en cas d'urgence.
- Dans tous les cas, vous devez concentrer toute votre attention sur la conduite. Si possible, rangez-vous et garez votre véhicule avant d'utiliser le téléphone.
- Si vous souhaitez utiliser votre téléphone au volant, installez un kit auto mains libres prévu à cet effet.
- Respectez la réglementation locale dans les pays étrangers.

#### $\Theta$  REMARQUE IMPORTANTE :

Dans certains pays, il est interdit d'utiliser un système d'alarme actionnant les phares ou l'avertisseur sonore d'un véhicule pour indiquer la réception d'un appel. Vérifiez la réglementation locale.

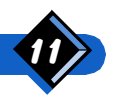

# <span id="page-15-0"></span>Description du téléphone

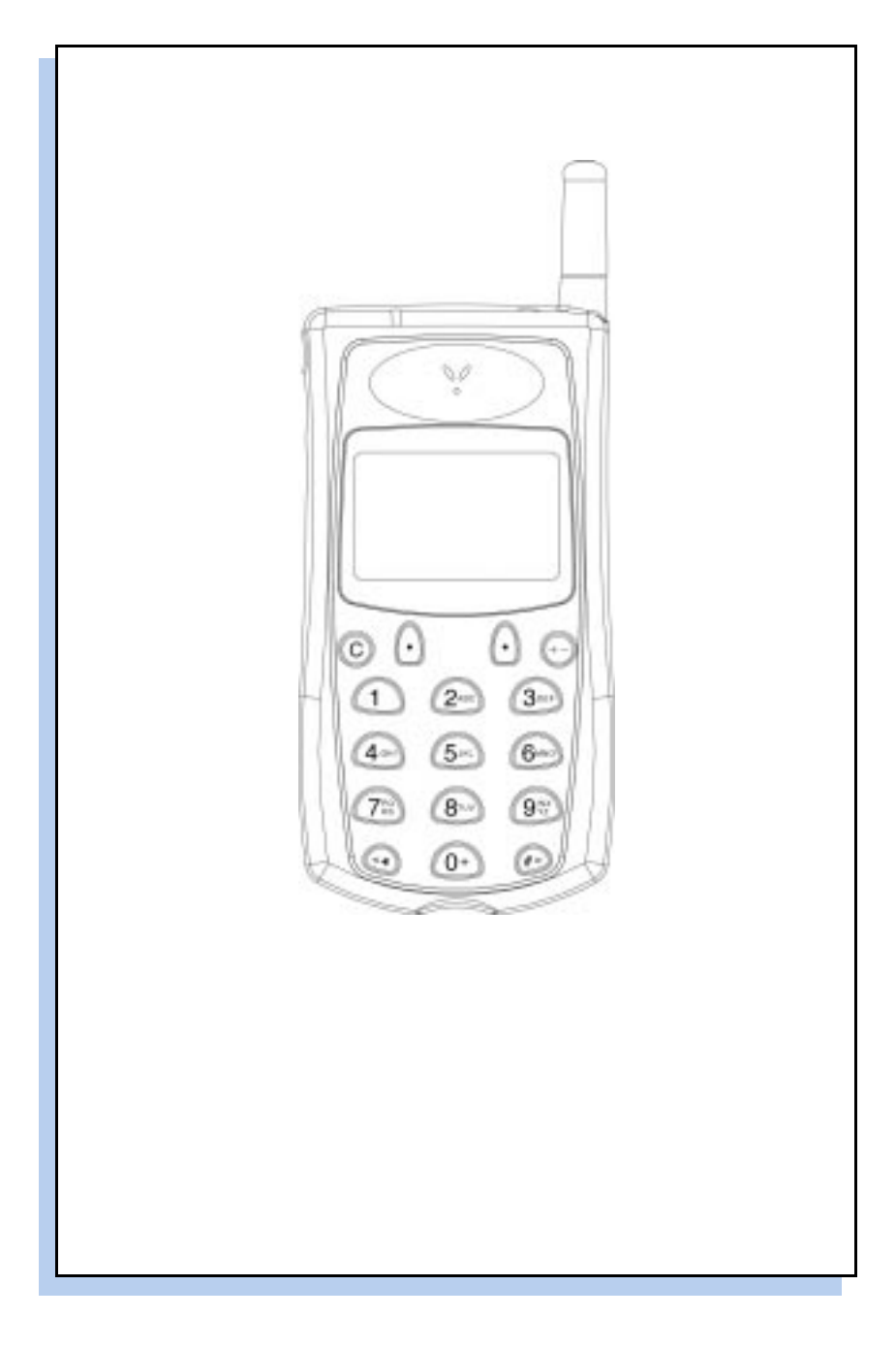

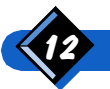

Avant de commencer

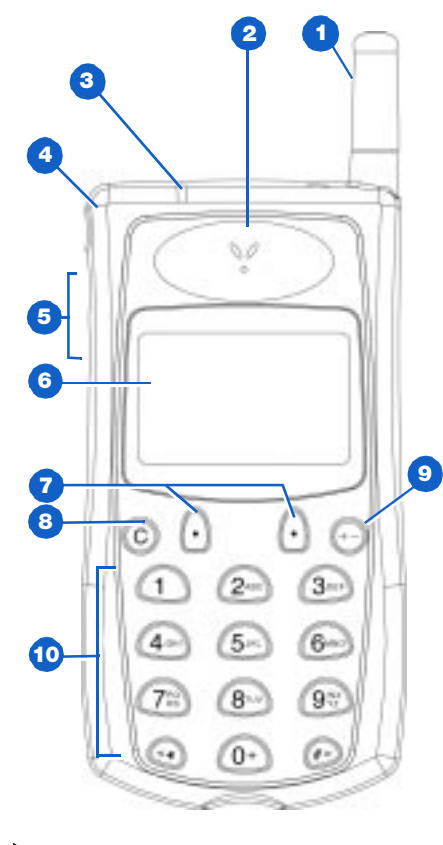

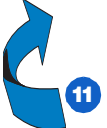

#### **Antenne**

A déployer entièrement pour réaliser un appel.

#### 2 Ecouteur

#### 3 Témoins lumineux

Vert clignotant lentement - le téléphone est connecté à un réseau. Vert clignotant rapidement - vous recevez

un appel.

Rouge clignotant - la batterie est faible.

#### 4 Bouton marche/arrêt (ii)

Appuyez sur ce bouton et maintenez-le enfoncé pour allumer ou éteindre votre téléphone.

#### 5 Touches de défilement

Les touches  $\widehat{(\Lambda)}$  et  $\widehat{(\mathsf{V})}$  exécutent différentes fonctions dans différents cas.

- Pendant une communication, elles permettent le contrôle du volume.
- Dans le répertoire, les menus ou les listes, elles servent de touches de défilement haut/bas.
- A la saisie d'un numéro ou d'un nom, elles servent de touches de défilement gauche/droite.
- En mode veille, la touche  $\mathbf{\hat{v}}$  permet un accès rapide à votre liste de noms et la touche  $\overline{A}$  active la numérotation vocale (si un indicateur vocal est affecté, voir page 29).

#### 6 Ecran

**7** Touches multifonctions  $\odot$ Voir Utilisation des "touches multifonctions", page 3.

#### **8 Touche annulation**  $\textcircled{c}$

Appuyez sur cette touche pour supprimer un caractère ; appuyez sur cette touche et maintenez-la pour effacer tous les caractères ou sortir d'un menu.

#### **9** Touche rappel ("bis")  $\odot$

Appuyez une fois pour afficher les 10 derniers numéros composés. Appuyez deux fois pour afficher les 10 derniers numéros qui vous ont appelé (si disponible sur le réseau).

#### **10 Clavier**

Clavier téléphonique. Permet également de composer des caractères alphabétiques ou d'activer des fonctions à accès rapides.

#### 11 Batterie et carte d'abonnement

Derrière le téléphone :

- Insérez la carte d'abonnement (voir page 15).
- Mettez en place la batterie (voir page 16).

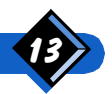

Avant de commencer

<span id="page-17-0"></span>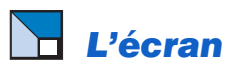

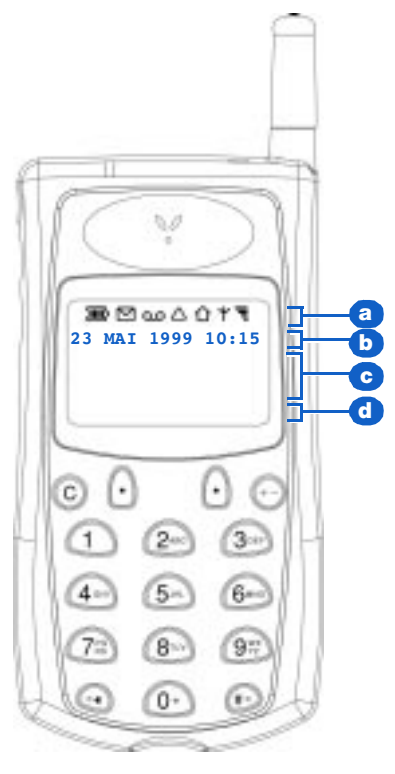

#### a Symboles

#### **Charge de la batterie**

4 niveaux de charge représentent une charge de 100%.

% **SMS-Short Message Service (Service de Message Court)**

Fixe - vous avez reçu un nouveau message de texte mais ne l'avez pas encore lu. Clignotant - la mémoire de messages est saturée et ne peut pas recevoir d'autres messages de texte avant que vous n'ayez supprimé un ou plusieurs des messages.

#### Mess. Vocale

Indique que la ligne est renvoyée sur boîte vocale (voir page 56, fonction ALS), si votre opérateur le permet.

#### **Itinérance**

Indique que vous utilisez un réseau autre que votre réseau nominal.

#### **Zone d'attache**

Affiché si vous utilisez votre téléphone dans votre zone de rattachement (si votre opérateur le permet).

#### **Réseau**

Le téléphone est connecté à un réseau.

#### " **Qualité de réception**

4 niveaux de réception correspondent à la qualité de réception optimale.

- L1 Ligne 1 activée si la fonction ALS (2 lignes distinctes) est disponible.
- L<sub>2</sub> Ligne 2 activée si la fonction ALS (2 lignes distinctes) est disponible.
- CFU Call Forwarding Unconditional (Renvoi inconditionnel est activé).

CFUVM Call Forwarding Unconditional to the Voice Mailbox (Renvoi inconditionnel à la messagerie vocale est activé).

- $\mathbf{A}$ Messagerie vocale ligne 1.
- $\mathcal{L}_{\bullet}$ Messagerie vocale ligne 2.
- $1 + 2$ Messagerie vocale lignes 1 et 2.

#### **b** Date et heure

Affichées en mode veille. Pour définir la date et l'heure, voir "Réglages" page 36.

#### c Messages

Zone d'affichage pour les numéros de téléphone, les messages, les rubriques du répertoire et les options de menu. Les symboles ci-dessous peuvent s'appliquer à la programmation de votre répertoire :

#### *I***<sup>2</sup>** Composition vocale

Affichée lorsque vous avez enregistré un indicateur vocal.

#### л **Silence**

Signifie que la sonnerie est désactivée. Le téléphone ne sonnera pas.

#### **Téléphone**

La programmation est un numéro de téléphone résidentiel.

#### **Fax**

La programmation est un numéro de télécopie.

#### **Données**

La programmation est un numéro de données.

#### **Public**

La programmation est un numéro public.

#### Libellés et symboles de défilement

Deux libellés présentent la fonction des touches multifonctions situées immédiatement dessous.

Symboles de défilement : (\$) haut/bas ;  $\left( \rightarrow \right)$  gauche/droite ;  $\left( \sqrt{k^2} \right)$  au moins un enregistrement a un indicateur vocal.

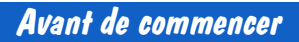

# <span id="page-18-0"></span>La carte d'abonnement

Pour utiliser votre téléphone, vous devez insérer une carte d'abonnement valide, fournie par votre revendeur SCS.

Votre téléphone doit être équipé d'un lecteur de mini carte d'abonnement.

La carte d'abonnement contient votre numéro de téléphone GSM. Elle contient également une mémoire dans laquelle vous pouvez stocker des numéros de téléphone et des messages. Ainsi, si vous utilisez votre carte sur un autre téléphone, vous disposez toujours du même numéro de téléphone, vous pouvez accéder à votre Répertoire et à vos messages.

# $\Theta$  REMARQUE :

Votre téléphone n'accepte que les mini cartes "enfichables". Aucun adaptateur spécial <sup>n</sup>'est requis pour ces cartes enfichables.

#### Insertion de la mini carte d'abonnement

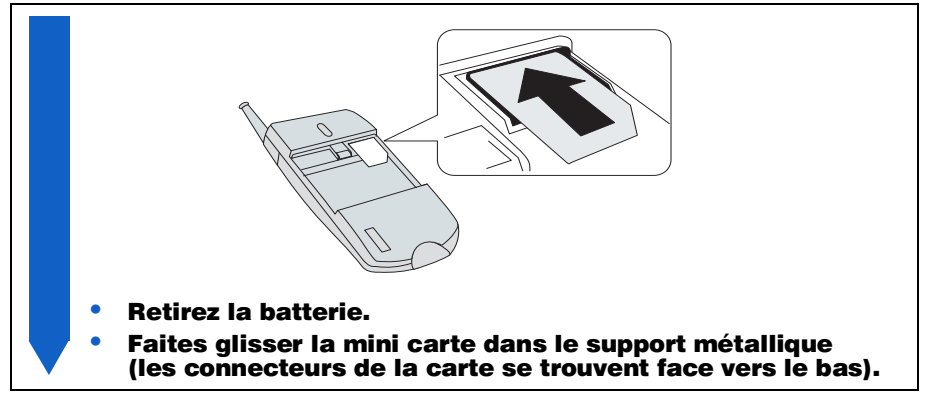

# <sup>4</sup> REMARQUE:

Pour retirer la mini carte, placez votre pouce dessus, appuyez légèrement et faites-la glisser.

# Le code PIN et le code PUK

Lorsque vous allumez le téléphone, celui-ci vous demande votre code PIN. Il s'agit du code secret de 4 à 8 chiffres qui protège votre carte d'abonnement. Toutefois, vous devez modifier votre code PIN, voir page 47.

Si vous entrez un code PIN incorrect, vous pouvez réessayer. Si vous entrez un code incorrect à trois reprises, votre carte d'abonnement se bloque et vous devez entrer le code PUK de déblocage, ce code vous sera remis par votre SCS. Si vous entrez un code PUK incorrect 10 fois successives, la carte se bloque alors définitivement. Le cas échéant, contactez votre SCS.

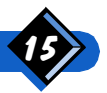

# <span id="page-19-0"></span>Le code PIN2 et le code PUK2

En fonction de la carte dont vous disposez, il se peut que certaines des fonctions de votre téléphone et certains services utilisés requièrent un code PIN2. Il s'agit d'un code secret de 4 à 8 chiffres, fourni par votre SCS et il est recommandé de modifier ce code.

Si vous entrez un code PIN2 incorrect, reportez-vous aux instructions données cidessus pour les codes PIN et PUK.

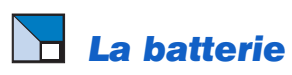

Pour atteindre sa capacité maximale, la batterie doit avoir été complètement déchargée puis rechargée 2 ou 3 fois. Le téléphone est alimenté par une batterie rechargeable. Une nouvelle batterie ou une batterie neuve n'est pas complètement chargée. Pour la charger, suivez la procédure page 17.

Le symbole  $\overline{III}$  indique le niveau de charge de la batterie. Chaque niveau de charge représente approximativement 25% de la charge maximum.

Si le téléphone émet un signal sonore d'avertissement (voir page 52), que le témoin lumineux rouge clignote et que l'écran indique **Batterie faible**, vous devez alors recharger la batterie.

La batterie, qu'elle soit ou non reliée au téléphone, ne doit en aucun cas être exposée à une température supérieure à 60°C (derrière une vitre en plein soleil par exemple).

Il est conseillé de toujours laisser la batterie sur le téléphone. La longévité de la batterie de sauvegarde de l'horloge (à l'intérieur du téléphone) sera ainsi plus longue.

#### Mise en place de la batterie

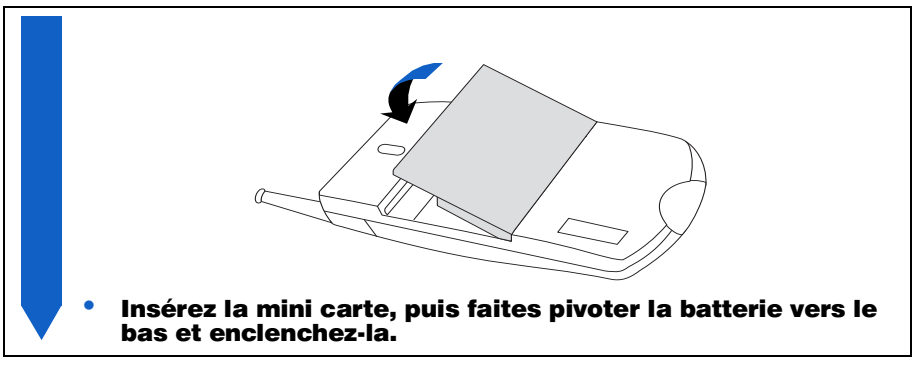

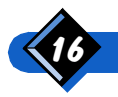

#### <span id="page-20-0"></span>Retrait de la batterie

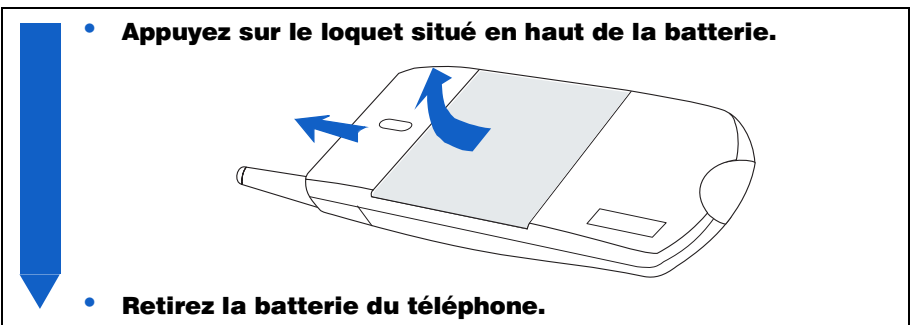

# $A$  NOTE:

Il est recommandé de ne pas retirer la batterie lorsque le téléphone est activé, vous risqueriez de perdre vos réglages.

# Chargement de la batterie

Un chargeur est fourni avec le téléphone, dans l'emballage.

Placez la batterie sur le téléphone. Retirez le cache de la prise sous le téléphone. Branchez le connecteur dans la prise. Branchez le chargeur dans une prise secteur.  $\Theta$  avertissement : Ne jamais connecter la partie amovible de la prise du chargeur au secteur sans qu'elle soit reliée au transformateur. 2. Si la température est inférieure à 0°C (32°F) ou supérieure à 45°C (113°F), le symbole de la batterie clignote indiquant que la pile ne peut pas être rechargée. Il est vivement recommandé de charger la batterie à température ambiante. 3. Ne pas laisser la batterie connectée à un chargeur (au téléphone ou au chargeur de bureau) pendant plus d'une semaine : la surcharge peut avoir un effet négatif sur la capacité de la batterie.

Le symbole **IIII** indique l'état de la charge :

- Le défilement des barres signifie que la batterie est en cours de chargement.
- Il faut 1 heure 1/2 pour charger complètement la batterie (3 heures pour la batterie 1100 mAh Li-Ion).

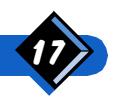

Avant de commencer

<span id="page-21-0"></span>Pour débrancher le connecteur de la prise du téléphone, appuyez d'abord sur la manette située sur le côté du connecteur, puis retirez le connecteur.

# $\Theta$  remarques :

- **1.** Vous pouvez allumer votre téléphone et l'utiliser en cours de chargement. Dans ce cas, le chargement est suspendu pendant les appels et les témoins lumineux fonctionnent comme décrit à la page 13.
- 2. La seule manière d'éteindre le chargeur consiste à le débrancher : par conséquent, utilisez une prise d'alimentation secteur d'accès facile.
- 3. Vous pouvez connecter le chargeur à une alimentation IT (Belgique uniquement).
- 4. Si la batterie est entièrement déchargée, l'icône de batterie apparaît seulement  $2$  à 3 minutes après le branchement du chargeur.

# **Appels d'urgence**

Vous pouvez effectuer des appels d'urgence, avec ou sans carte d'abonnement.\*

Avec une carte d'abonnement :

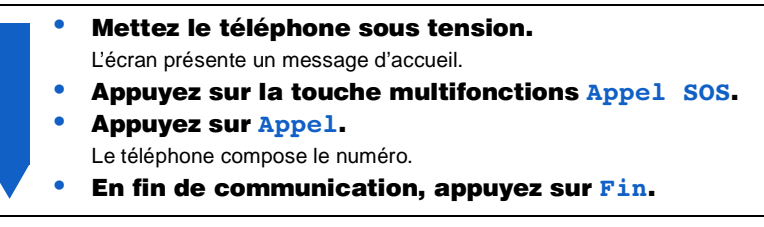

#### Sans carte d'abonnement :

Mettez le téléphone sous tension.

L'écran présente un message d'accueil.

- Appuyez sur la touche multifonctions Appel SOS.
- Appuyez sur Appel.

Le téléphone compose le numéro.

En fin de communication, appuyez sur  $\text{Fin}$ . Si votre téléphone est déjà sous tension, composez le 112 et appuyez sur Appel (le téléphone compose le numéro). En fin de communication, appuyez sur Fin.

# $\boldsymbol{\Theta}$  remarques :

- 1. \*Il se peut que sur certains réseaux, une carte d'abonnement soit requise pour les appels d'urgence. Renseignez-vous auprès de votre opérateur.
- 2. Il n'est pas nécessaire de déverrouiller votre clavier pour réaliser un appel d'urgence

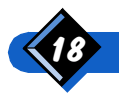

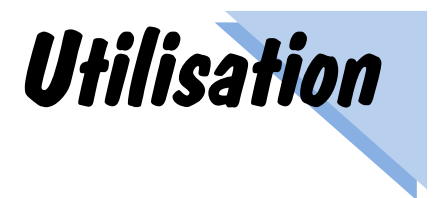

<span id="page-22-0"></span>Votre téléphone cellulaire vous rendra de nombreux services. Et de manière très simple! Pour ce qui est des fonctions élémentaires, il est aussi facile d'utilisation qu'un téléphone résidentiel. "RAPPELER" et "RÉPONDRE", par exemple, font partie des fonctions qui simplifieront vos communications. Le "Verrouillage" du clavier et la fonction "Secret" du microphone sont également très utiles.

# **Mise en service**

Appuyez sur la touche (i) latérale et maintenez-la enfoncée. Composez votre code PIN s'il vous est demandé, puis appuyez sur OK.

#### REMARQUE :

Le code PIN est une fonction de sécurité que vous pouvez activer ou désactiver à partir du menu "Code PIN" (voir page 48).

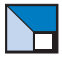

#### **Mode veille**

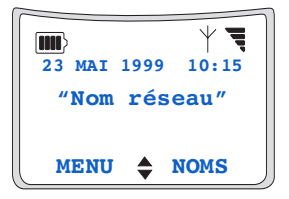

Une fois allumé (et dès que le code PIN a été composé), votre téléphone passe en mode veille, ce qui signifie qu'il est prêt à être utilisé. Au même moment :

- $\bullet$  le symbole  $\forall$  s'affiche et le témoin lumineux vert clignote lentement, ce qui indique que le téléphone est connecté au réseau,
- $\bullet$  le symbole  $\equiv$  s'affiche pour indiquer la qualité de réception.

Si le symbole  $Y$  et le nom du réseau n'apparaissent pas, aucun réseau n'est disponible. Vous vous trouvez peut-être dans une zone de mauvaise réception (sous un tunnel ou entre des bâtiments de haute taille par exemple). Si possible, essayez de vous déplacer. Si les problèmes de ce type persistent, contactez votre opérateur réseau.

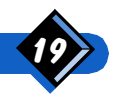

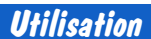

<span id="page-23-0"></span>Si vous quittez le mode veille, par exemple pour passer dans les menus ou dans le répertoire, le téléphone revient automatiquement en mode veille si aucune touche n'est activée pendant 2 minutes. Pendant ce temps, vous pouvez encore recevoir des appels.

# Réalisation d'un appel

En mode veille :

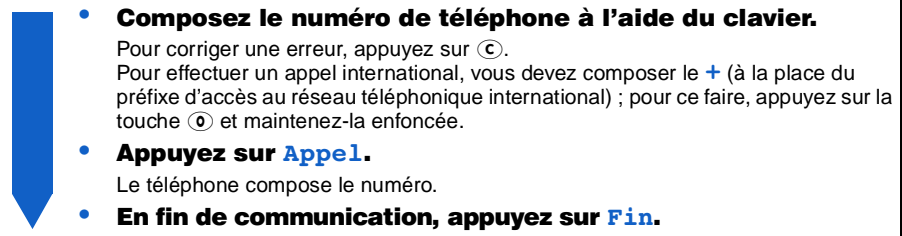

#### $\bigcup$  remarques :

- Vous pouvez également effectuer un appel à partir du répertoire électronique (voir "Appel depuis le répertoire téléphonique" page 31).
- 2. En cours d'appel, vous pouvez désactiver le microphone (voir page 23).
- 3. En cours d'appel et après un appel, les temps et coût de communication peuvent s'afficher <sup>s</sup>'ils ont été préalablement activés (voir "Menu Compteurs" page 43 & page 44).
- 4. Si le numéro appelé est présent dans le répertoire téléphonique, le nom correspondant peut <sup>s</sup>'afficher à la place du numéro.

# Réponse à un appel

A la réception d'un appel, le téléphone sonne, le voyant vert clignote rapidement et l'icône signalant un appel apparaît sur l'écran. Vous pouvez également voir le nom ou le numéro de votre correspondant si le réseau est en mesure de vous le transmettre.

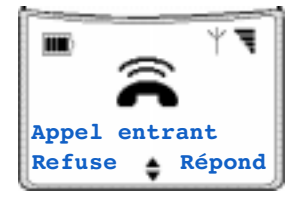

Pour répondre à un appel, appuyez sur Répond et parlez.

- En fin de communication, appuyez sur  $\text{Fin}$ .
- Si vous ne souhaitez pas répondre, appuyez sur Refuse.

Le téléphone revient en mode veille et le correspondant entend une tonalité d'occupation.

Si vous avez activé le renvoi d'appel "si occupé" (voir page 45), l'appel est dirigé vers le numéro choisi (votre boîte vocale, par exemple).

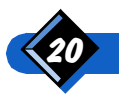

# <span id="page-24-0"></span> $\bigoplus$  remarques :

- Le téléphone ne sonne pas si la sonnerie est désactivée (voir page 25).
- 2. Si le réseau envoie le numéro de téléphone du correspondant, il apparaît sur l'écran. Si ce numéro est présent dans le répertoire téléphonique, le nom correspondant peut <sup>s</sup>'afficher à la place du numéro.
- Si vous avez sélectionné la fonction Tout répond (voir page 51), vous pouvez accepter l'appel en appuyant sur n'importe quelle touche, à l'exception de Refuse ou de la touche marche/arrêt.

# Rappel du dernier numéro (bis)

Le téléphone peut mémoriser les 10 derniers numéros de téléphone appelés. Vous pouvez rappeler n'importe lequel d'entre eux et le composer immédiatement. Le numéro le plus récent s'affiche en premier.

En mode veille :

#### Appuyez sur  $\Theta$ .

L'écran indique RAPPELER suivi du dernier numéro appelé, de la date et de l'heure. Si ce numéro fait partie de votre répertoire, le nom du correspondant s'affiche.

- Appuyez sur  $\textcircled{\lambda}$  ou  $\textcircled{\nu}$  pour sélectionner le numéro que vous souhaitez rappeler.
- Appuyez sur Appel. Le téléphone compose le numéro.
- En fin de communication, appuyez sur  $\text{Fin}$ .

# Rappel d'un correspondant (Répondre)

Le téléphone mémorise les 10 derniers numéros de téléphone qui vous ont appelé (si le réseau autorise ces informations), même si vous n'y avez pas répondu. Vous pouvez rappeler n'importe lequel de ces numéros immédiatement.

En mode veille :

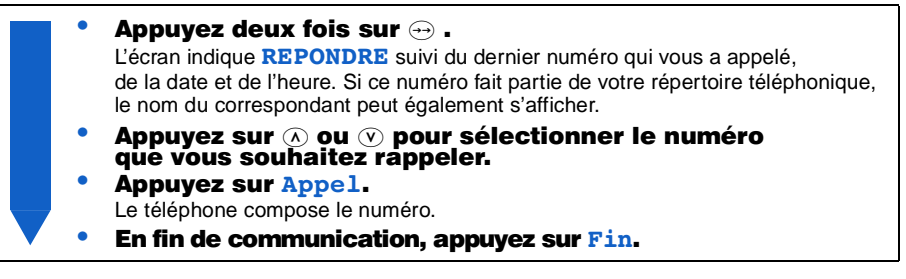

#### $\Theta$  REMARQUE:

En mode veille, le nombre d'appels auxquels vous n'avez pas répondu apparaît sur l'écran. Ces informations restent affichées jusqu'à ce que vous appuyiez sur une touche.

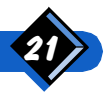

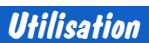

# <span id="page-25-0"></span>**Composition vocale**

Vous pouvez composer automatiquement le numéro d'un correspondant lorsque son nom est prononcé. Pour ce faire, il vous suffit d'enregistrer son numéro dans votre téléphone (voir page 27), puis de lui associer un mot prononcé (ou 'indicateur vocal'). Pour associer un indicateur vocal à un enregistrement du Répertoire, voir "Affectation d'un indicateur Téléphone, Fax ou Données" page 30.

 En mode veille, si au moins un indicateur vocal est affecté à un numéro du Répertoire <sup>«</sup> apparaît en bas de l'écran.

Appuyez sur ( $\widehat{\wedge}$ ) (sur le côté). Le texte à l'écran du téléphone vous invite à parler. Prononcez l'indicateur vocal du numéro à composer. Si le téléphone reconnait cet indicateur vocal, il le répète puis compose immédiatement le numéro associé. Poursuivez votre appel comme d'ordinaire.

# $\Theta$  remarque :

- **1.** S'il n'existe aucun indicateur vocal, vous pouvez accéder au répertoire en appuyant sur  $\mathcal{N}$ .
- 2. Vous pouvez aussi programmer une touche à accès direct pour activer la composition vocale. Voir "Touches flash" page 49.
- 3. Si au moins un indicateur vocal est associé à un numéro, les symboles de défilement $\frac{4}{7}$  cèdent la place à  $\mathbb{R}$ .

# Composition rapide du numéro

Vous pouvez associer les touches  $\Omega$  à  $\Omega$  à un enregistrement du répertoire afin d'avoir un accès direct, d'une seule pression sur la touche, à un numéro de téléphone que vous utilisez souvent (voir "Touches flash" page 49).

En mode veille:

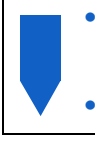

Appuyez sur une touche entre  $\Omega$  et  $\Omega$  et maintenez-la enfoncée jusqu'à l'affichage de l'enregistrement associé.

Après une courte pause, le téléphone compose le numéro.

Après l'appel, appuyez sur Fin.

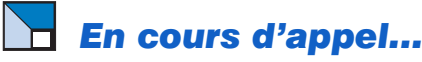

#### Vous pouvez :

- écrire et envoyer un message (voir page 23 & page 39)
- régler le volume de l'écouteur (voir page 23)
- activer ou désactiver le microphone (voir page 23)
- écrire un numéro dans le bloc-notes (voir page 23)
- consulter le répertoire (voir page 24)
- ajouter un nom au répertoire téléphonique (voir page 27)
- accéder aux services supplémentaires du réseau (voir page 56)
- mettre l'appel en attente (voir page 57)
- effectuer un deuxième appel (voir page 59)
- **effectuer une conférence (voir page 60)**

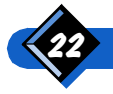

Utilisation

### <span id="page-26-0"></span>Réglage du volume de l'écouteur

En cours d'appel :

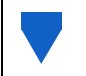

Appuyez sur la touche  $\widehat{(\Lambda)}$  pour augmenter le volume et sur la touche  $\heartsuit$  pour le diminuer.

#### Désactivation du microphone (Secret)

Vous pouvez désactiver votre microphone de sorte que votre correspondant ne puisse pas vous entendre.

En cours d'appel :

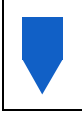

Appuyez sur Option et maintenez la touche enfoncée jusqu'à ce que l'écran marque Secret.

Le microphone est désactivé.

### **Activation du microphone (Conversation)**

Lorsque le microphone est désactivé :

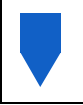

Appuyez sur Option et maintenez la touche enfoncée jusqu'à ce que l'écran marque Conversation. Le microphone est réactivé.

#### **Ecriture dans le Bloc-notes**

Le bloc-notes est une mémoire temporaire dans laquelle vous pouvez noter un numéro pendant un appel. Il est utile si vous êtes pressé ou en cas d'urgence, ou encore lorsque vous n'avez ni stylo ni papier à portée de la main.

En cours d'appel :

- Appuyez sur Option.
	- Appuyez sur  $\widehat{N}$  ou  $\widehat{V}$  pour sélectionner  $\textbf{Bloc-notes},$  puis appuyez sur OK.
	- Entrez le numéro à noter.

Votre numéro est enregistré dans la mémoire du bloc-notes et le téléphone revient à l'écran standard des appels entrants. A la fin de l'appel, le numéro réapparaît ; vous pouvez le compléter, le composer ou l'enregistrer dans le répertoire.

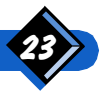

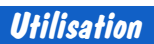

#### <span id="page-27-0"></span>Consultation du répertoire

En cours d'appel :

- Appuyez sur Option.
- Appuyez sur  $\widehat{N}$  ou  $\widehat{V}$  pour sélectionner Noms, puis appuyez sur OK.
- Appuyez sur  $\widehat{N}$  ou  $\widehat{V}$  pour naviquer dans les enregistrements du répertoire.
- Appuyez sur Quitt. pour revenir à l'écran standard des appels entrants.

### Envoi d'un SMS

En cours d'appel :

- Appuyez sur Option.
	- **Appuyez sur**  $\Omega$  **ou**  $\overline{V}$  **pour sélectionner Envoyer un SMS, puis** appuyez sur OK.
	- Appuyez sur  $\Omega$  ou  $\Omega$  pour naviquer dans les enregistrements du répertoire.

Ecrivez ou entrer votre SMS comme indiqué page 38 et page 39.

# Verrouillage du clavier

Vous pouvez verrouiller le clavier pour éviter d'appuyer involontairement sur les touches (lorsque le téléphone est dans votre poche, par exemple). En mode veille :

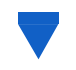

#### **Appuyez sur Menu, puis sur ®.**

Toutes les touches du clavier se verrouillent, à l'exception de Débloq.

#### $\Theta$  remarque:

Vous pouvez composer le numéro d'urgence lorsque le clavier est verrouillé (composez 112). Pour éteindre le téléphone, vous devez tout d'abord déverrouiller le clavier.

# Déverrouillage du clavier

Le clavier étant verrouillé :

Appuyez sur Déblog et maintenez la touche enfoncée. Le clavier est temporairement deverrouillé lorsque le téléphone recoit un appel.

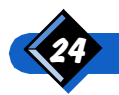

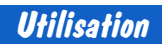

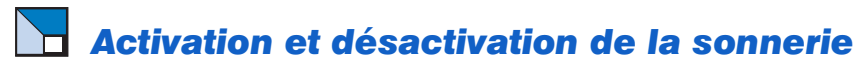

Si vous ne voulez pas entendre la sonnerie à la réception d'un appel, désactivez-la.

Si vous recevez un appel lorsque la sonnerie est désactivée, le voyant lumineux vert clignote rapidement et l'écran affiche une icône signalant un appel.

En mode veille :

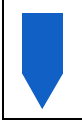

#### Appuyez sur Menu, puis sur  $\langle F \rangle$ .

La sonnerie est coupée.

Pour la réactiver, appuyez de nouveau sur *Menu*, puis sur  $\overline{\text{#}}$ ). Le volume de la sonnerie revient à son réglage précédent (Elevé, Moyen ou Faible).

#### **Activation et désactivation du vibreur** (avec batterie vibreur)

Lorsque la fonction Vibreur est activée (voir page 36), le téléphone se met à vibrer par l'intermédiaire de la batterie (sans sonner) lorsque vous recevez un appel.

En mode veille :

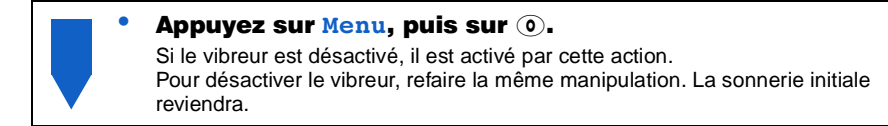

#### **(A) REMARQUES:**

- 1. Les batteries optionnelles sont décrites à la page 67.
- 2. Lorsque l'option Vibreur est activée, le réglage "Volume" n'a aucun effet.
- 3. Si vous retirez la batterie vibreur, la sonnerie revient automatiquement à l'option précédente.

# Lecture de votre numéro de téléphone GSM

En mode veille :

- **Appuyez sur Noms.** 
	- **Appuyez sur**  $\widehat{\wedge}$  **ou**  $\widehat{\vee}$  **pour défiler jusqu'à Num perso.**

Votre numéro de téléphone s'affiche s'il est programmé d'origine dans votre carte d'abonnement. Autrement, composez le numéro, puis appuyez sur OK pour le mémoriser.

# $\Theta$  REMARQUE:

Si votre numéro personnel est enregistré dans le répertoire, vous pouvez l'afficher en cours d'appel. Voir "Consultation du répertoire" page 24.

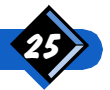

<span id="page-29-0"></span>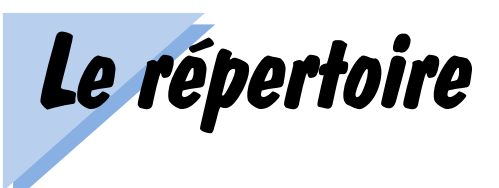

Rechercher le numéro de téléphone d'un ami, mémoriser un numéro professionnel, rappeler un client, rien de plus facile. Le répertoire de votre téléphone GSM s'utilise comme un bloc-notes électronique.

# $\blacksquare$  Les trois types de répertoire

Votre téléphone contient trois répertoires distincts.

#### Le répertoire des noms et numéros de téléphone

L'enregistrement d'un nom et numéro de téléphone se fait dans le répertoire téléphonique. Ce répertoire est mémorisé sur votre carte d'abonnement. Le nombre d'enregistrements maximal est fonction de votre carte. Chaque enregistrement peut contenir :

- un nom
- et un numéro de téléphone.

Vous pouvez identifier chaque enregistrement comme étant un numéro de Téléphone  $\overline{\mathbf{B}}$  , Fax  $\boxplus$  ou Données  $\Box$  .

Vous pouvez affecter un indicateur vocal « ¿ à dix enregistrements différents.

#### Le répertoire des numéros "bis"

Chaque fois que vous effectuez un appel, le numéro est mémorisé dans le répertoire des numéros "bis" (rappeler). Ce répertoire contient les 10 derniers numéros appelés, même ceux qui n'ont pas reçu de réponse. Il est mémorisé dans la mémoire du téléphone. Vous pouvez copier ces numéros dans votre répertoire téléphonique.

#### Le répertoire Répondre

Chaque fois que vous recevez un appel, le numéro de téléphone du correspondant est mémorisé dans le répertoire Répondre (si le réseau est en mesure de les communiquer ou si votre correspondant ne l'a pas masqué). Ce répertoire contient les 10 derniers numéros qui vous ont appelé, même ceux auxquels vous n'avez pas répondu. Il est mémorisé dans la mémoire du téléphone. Vous pouvez copier ces numéros dans votre répertoire téléphonique.

#### $\Theta$  REMARQUE:

Voir "Depuis le répertoire des numéros "bis" et depuis le répertoire Répondre", page 32.

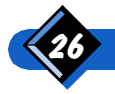

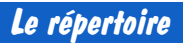

# <span id="page-30-0"></span>**Enregistrement d'un nom dans le répertoire** téléphonique

En mode veille :

**Appuyez sur Noms.** Appuyez sur  $\widehat{N}$  ou  $\widehat{N}$  pour sélectionner Ajouter, puis appuyez sur OK. Composez un nom, puis appuyez sur OK. Le nom est mémorisé dans votre carte d'abonnement. Composez un numéro, puis appuyez sur OK. Le numéro est mémorisé dans votre carte. Si vous ne spécifiez pas un type d'appel, l'indicateur  $\widehat{\mathbf{a}}$  est automatiquement affecté au numéro. Le menu AUTRES OPTIONS s'affiche ensuite. Si vous le souhaitez, vous pouvez sélectionnez une option supplémentaire, sinon appuyez sur Ouitt.

Si vous consultez déjà le répertoire, vous pouvez également enregistrer un nom en appuyant sur **Option** puis **Ajouter**.

En mode veille ou en cours d'appel :

- Composez un numéro, puis appuyez sur Mémor.
- Composez un nom, puis appuyez sur OK.

Le nom est mémorisé dans votre carte d'abonnement.

- Modifiez le numéro si nécessaire, puis appuyez sur OK. Le numéro est mémorisé dans votre carte. Le menu AUTRES OPTIONS s'affiche ensuite.
- Si vous le souhaitez, vous pouvez sélectionnez une option supplémentaire, sinon appuyez sur Quitt.

#### $\boldsymbol{\Theta}$  remarque:

Lorsque la mémoire de la carte d'abonnement est saturée, le message Répertoire plein s'affiche. Vous devez alors supprimer un enregistrement (voir "Suppression d'un enregistrement du répertoire téléphonique" page 32) avant d'en ajouter un nouveau.

#### **Saisie d'un nom**

Pour enregistrer des noms, vous devez saisir les lettres à l'aide du clavier. Chaque touche correspond à plusieurs caractères (voir "Table de caractères" page 28).

- Appuyez plusieurs fois sur une touche pour afficher le caractère souhaité. Par exemple, pour obtenir la lettre C, appuyez sur  $\widehat{2}(2)\widehat{2}$ .
- Pour déplacer le curseur vers la gauche ou la droite, appuyez sur  $\omega$  ou  $\omega$ .
- Si vous devez utiliser la même touche pour le caractère suivant, attendez deux secondes ou appuyez sur  $\circledast$  pour déplacer le curseur vers la droite. Par exemple, pour entrer le nom Anne, appuyez sur  $(2)$  (6) (6) (attendez) (6) (6) (3) (3).
- Pour entrer un espace, appuyez sur  $\odot$ . Pour entrer deux espaces, appuyez sur  $\odot$ (attendez)  $(1)$ .
- Pour ajouter une suite d'espace après le dernier caractère, appuyez sur  $\langle \mathcal{F} \rangle$  autant de fois que nécessaire.
- Pour passer des majuscules aux minuscules, appuyez sur  $\overline{A}$  ou  $\overline{V}$ .
- Pour corriger les erreurs :
	- appuyez sur la touche  $\left(\overline{c}\right)$  pour supprimer un caractère,
	- appuyez sur la touche  $\bigodot$  et maintenez-la enfoncée pour supprimer tous les caractères.

Le répertoire

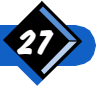

#### <span id="page-31-0"></span>Table de caractères

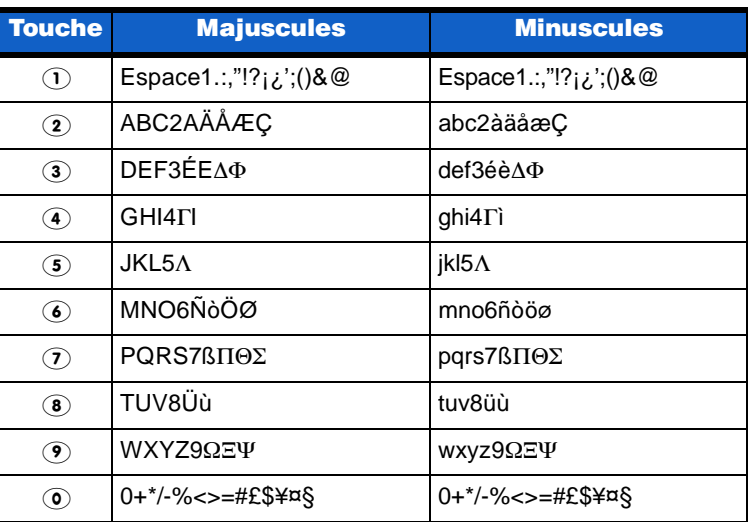

#### Touches de saisie de noms

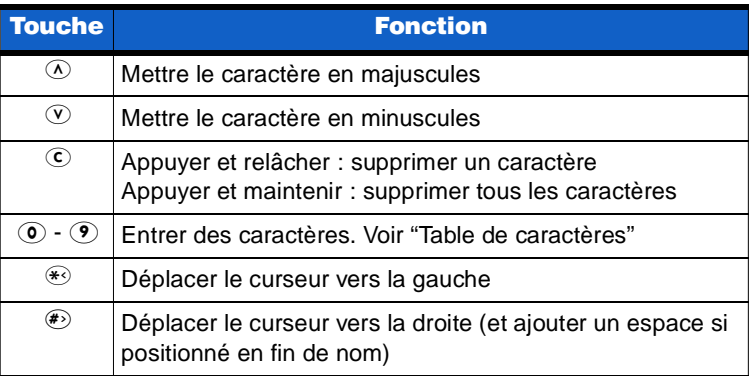

# $\Theta$  REMARQUE :

Lorque les symboles  $\frac{a_n}{b_n}$ ou  $\frac{a_n}{b_n}$  apparaissent, vous pouvez faire passer le caractère sélectionné des majuscules aux minuscules (et inversement).

# Saisie d'un numéro

Les numéros de téléphone du répertoire peuvent contenir les chiffres de  $\circledcirc$  à  $\circledcirc$  et les caractères  $+, *, *,$  p (pause) et w (attendre). Sélectionnez-les à l'aide du clavier (voir "Interroger un serveur vocal, un répondeur, une messagerie, etc." page 57).

- Pour corriger les erreurs :
	- appuyez sur la touche  $\overline{c}$  pour supprimer un caractère,
	- appuyez sur la touche  $\widehat{c}$  et maintenez-la enfoncée pour supprimer tous les caractères.
- Pour déplacer le curseur vers l'arrière ou l'avant, appuyez sur  $\circledcirc$  et  $\circledcirc$ .
- $\bullet$  Pour les appels internationaux, vous devez composer le signe  $+$  à la place du préfixe d'accès au réseau téléphonique international (appuyez sur la touche  $\odot$  et maintenez-la enfoncée).

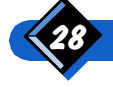

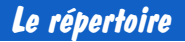

# <span id="page-32-0"></span> $\bigoplus$  REMARQUES :

- Un numéro peut contenir un maximum de 40 chiffres, en fonction de votre carte d'abonnement.
- 2. Il peut s'avérer utile d'enregistrer tous les numéros de téléphone, même locaux, avec leur préfixe d'accès au réseau téléphonique international, leur code de pays et leur indicatif régional, de sorte à tous pouvoir les appeler depuis n'importe quel pays.
- 3. Vous ne pouvez composer le signe + qu'au début d'un numéro.

# **Menu AUTRES OPTIONS**

Le menu AUTRES OPTIONS apparaît lorsque vous créez ou modifiez un enregistrement du répertoire. Il contient les deux options suivantes :

- Num. vocale, pour affecter un indicateur vocal à un numéro enregistré.
- **Type numéro**, pour affecter un indicateur téléphone, fax ou données.

### **Affectation d'un indicateur vocal (** $\binom{k}{2}$

Dans le menu AUTRES OPTIONS :

- Appuyez sur  $\widehat{(\Lambda)}$  ou  $\widehat{(\mathsf{V})}$  pour sélectionner  $\texttt{Num.}$  vocale. puls appuyez sur OK.
- Appuyez sur Début et prononcez l'indicateur vocal dans le téléphone.

Le téléphone écoute pendant deux secondes ; vous êtes ensuite invité à répéter l'indicateur vocal.

Appuyez sur Début et répétez l'indicateur vocal dans le téléphone.

L'enregistrement est automatiquement affecté avec le symbole  $\frac{1}{2}$ .

#### **(+)** REMARQUE :

- Il est conseillé d'associer un indicateur vocal à un numéro dans une pièce calme ; il en va des performances de la composition vocale.
- 2. Vous pouvez affecter des indicateurs vocaux à 10 numéros maximum.
- 3. Il est impossible d'enregistrer un indicateur vocal en cours d'appel.

#### Ecoute, changement ou suppression d'un indicateur vocal

Lorsqu'un indicateur vocal est affecté à un numéro, vous pouvez écouter l'indicateur vocal, le changer ou le supprimer.

Dans le menu AUTRES OPTIONS :

- Appuyez sur  $\widehat{(\Lambda)}$  ou  $\widehat{(\mathsf{V})}$  pour sélectionner Num. vocale, puls appuyez sur OK.
	- Sélectionnez Ecouter pour écouter l'indicateur vocal associé, Modifier pour le changer ou Effacer pour le supprimer, puis appuyez sur  $\overline{OK}$ .

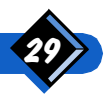

#### <span id="page-33-0"></span>Suppression de tous les indicateurs vocaux

En mode veille :

- **Appuyez sur Noms.**
- Appuvez sur  $\widehat{N}$  ou  $\widehat{V}$  pour sélectionner Supp. voix. puis appuyez sur OK.
- Appuyez sur Oui pour confirmer la suppression. Tous les indicateurs vocaux sont supprimés.

#### Affectation d'un indicateur Téléphone, Fax ou Données

Dans le menu AUTRES OPTIONS :

- Appuyez sur  $\widehat{\Lambda}$  ou  $\widehat{\mathcal{V}}$  pour sélectionner Type numéro, puis appuyez sur OK.
	- Appuyez sur  $\oslash$  ou  $\oslash$  pour sélectionner Téléphone, Fax ou Données, puis appuyez sur OK.

L'enregistrement est alors marqué comme suit :

- $\overline{\mathbf{a}}$  pour un numéro de Téléphone résidentiel
- $\blacksquare$  pour un numéro de Fax
- $\Box$  pour un numéro de Données (modem)

#### $\mathbf H$  remarque:

La disponibilité des indicateurs téléphone, fax ou données dépend de votre carte d'abonnement. Pour plus de détails, contactez votre opérateur.

# Accès direct au répertoire téléphonique

Si vous utilisez souvent le répertoire téléphonique, ces deux accès directs vous seront très utiles.

#### Affichage du premier enregistrement

En mode veille :

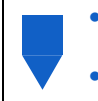

- Appuyez seulement sur  $\mathcal{D}$ .
- Le premier enregistrement s'affiche.
- Appuyez sur  $\oslash$  ou  $\oslash$  pour parcourir la liste.

#### Recherche d'un enregistrement à l'aide du nom

En mode veille :

Appuyez sur Noms. Saisissez les premières lettres du nom recherché, puis appuyez sur OK. Le premier nom commençant par les lettres sélectionnées s'affiche. Si aucun nom ne commence par ces lettres, le nom le plus proche (vers la fin de la liste) s'affiche à la place. Appuyez sur  $\oslash$  ou  $\oslash$  pour parcourir la liste.

Si vous consultez déjà le répertoire, vous pouvez également rechercher un enregistrement en appuyant sur **Option** puis sur Rechercher.

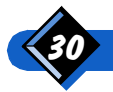

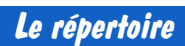

<span id="page-34-0"></span>Appel depuis le répertoire téléphonique

Vous pouvez appeler directement un numéro après consultation du répertoire.

En mode veille :

- Choisissez le nom à appeler. Voir accès direct au répertoire téléphonique paragraphe précédent. Appuvez sur Appel.
	- Le téléphone compose le numéro. Attendez la réponse, puis parlez.
	- En fin de communication, appuyez sur  $\text{Fin}$ .

#### $\Theta$  REMARQUE :

Après avoir sélectionné un nom, vous pouvez modifier ou compléter le numéro avant de le composer à l'aide du clavier. Le numéro est alors copié dans un éditeur, où vous pouvez continuer à le modifier tout en laissant intact l'enregistrement original du répertoire téléphonique. Cette fonction s'avère particulièrement utile si votre répertoire téléphonique contient des numéros partiels, tels que des codes internationaux et des indicatifs régionaux.

#### **Modification d'un enregistrement du** répertoire téléphonique

Vous pouvez changer le nom, le numéro ou les attributs d'un enregistrement du répertoire téléphonique.

En mode veille :

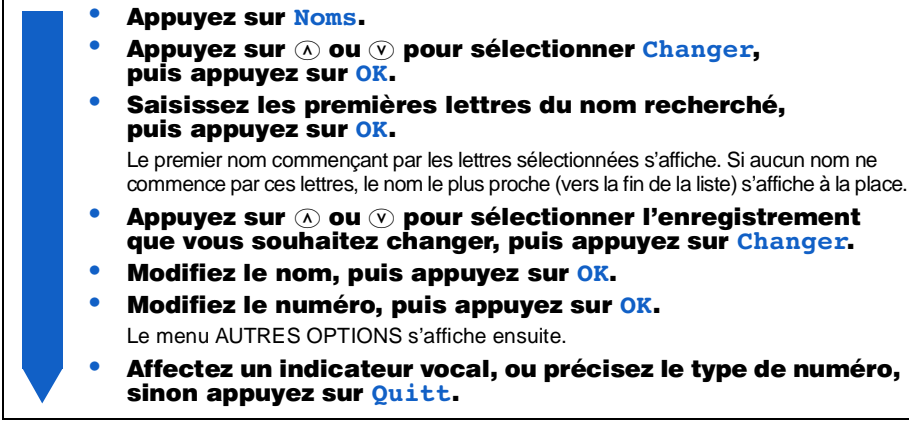

Si vous avez déjà affiché l'enregistrement à modifier, vous pouvez également le changer en appuyant sur **Option** puis Changer.

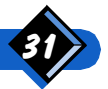

# <span id="page-35-0"></span>Suppression d'un enregistrement du répertoire téléphonique

En mode veille :

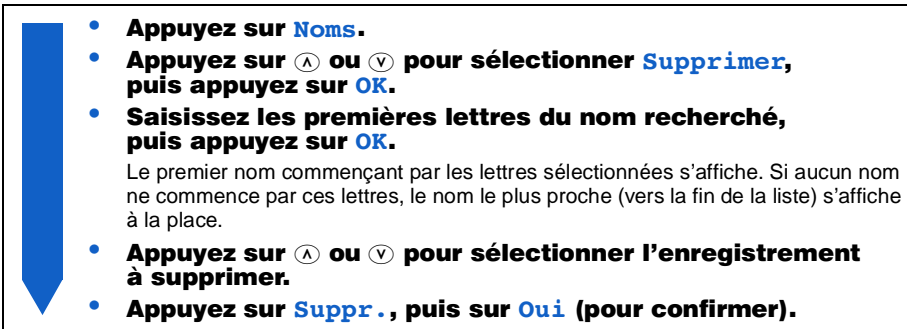

Si vous avez déjà affiché l'enregistrement à supprimer, vous pouvez également le supprimer en appuyant sur **Option** puis **Supprimer**.

# Appel à partir des répertoires "bis" ou Répondre

Pour une description des répertoires "bis" et Répondre, voir page 26.

En mode veille :

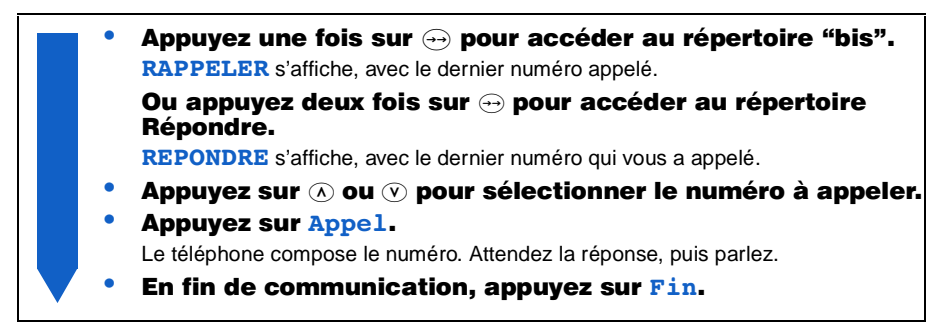

# $\boldsymbol{\Theta}$  REMARQUE :

Après avoir sélectionné un nom, vous pouvez modifier ou compléter le numéro avant de le composer à l'aide du clavier. Le numéro est alors copié dans un éditeur, où vous pouvez continuer à le modifier tout en laissant intact l'enregistrement original du répertoire téléphonique.

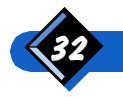

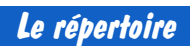
## Copie depuis les répertoires "bis" ou Répondre

Vous pouvez copier vers le répertoire téléphonique un numéro, depuis les répertoires "bis" ou Répondre, et simultanément lui attribuer un nom et des attributs.

En mode veille :

- Appuvez une fois (pour le répertoire "bis") ou deux fois (pour le répertoire Répondre) sur  $\widehat{\Theta}$ .
- Appuyez sur  $\widehat{\Lambda}$  ou  $\widehat{\mathbb{V}}$  pour sélectionner le numéro à copier.
- Appuvez sur Option.
- Appuyez sur  $\Omega$  ou  $\Omega$  pour sélectionner Mémoriser. puis appuvez sur OK.
- Saisissez un nom. puis appuvez sur OK. Le nom est copié dans le répertoire téléphonique.
- Modifiez le numéro si nécessaire, puis appuvez sur OK. Le numéro est copié dans le répertoire téléphonique. Le menu AUTRES OPTIONS s'affiche ensuite.
- Affectez éventuellement un indicateur vocal, fax. données ou téléphone, ou appuyez sur Quitt..

## Suppression d'un numéro dans les répertoires "bis" ou Répondre

En mode veille :

Appuyez une fois (pour le répertoire "bis") ou deux fois (pour le répertoire Répondre) sur  $\Theta$ . Appuyez sur  $\oslash$  ou  $\oslash$  pour sélectionner le numéro à supprimer. Appuyez sur Option. Appuyez sur  $\oslash$  ou  $\oslash$  pour sélectionner Effacer ou Tout effacer. Effacer n'efface que le numéro affiché. Tout effacer efface tous les numéros du répertoire. **Appuyez sur OK.** 

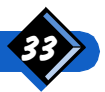

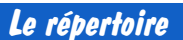

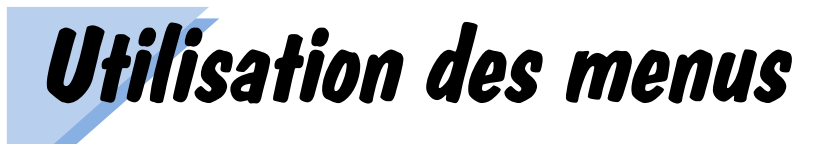

Facilement accessibles et simples d'utilisation, les menus contiennent la plupart des fonctions de votre téléphone GSM. Tous les menus s'utilisent de la même manière.

Les messages qui s'affichent expliquent les opérations à effectuer.

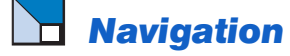

## Le menu principal

Le menu principal vous permet d'accéder à tous les autres menus.

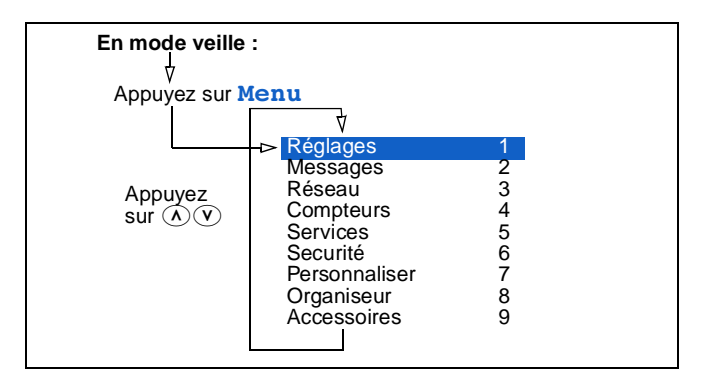

- Appuyez sur  $\Omega$  ou  $\Omega$  pour sélectionner un menu, puis appuyez sur OK. Appuyez sur Ouitt. (une ou plusieurs fois) pour sortir des menus. Maintenez la touche  $\mathbf c$  enfoncée pour revenir directement à
	- l'écran de veille.

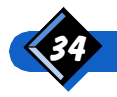

## **Accès direct aux menus**

Lorsque vous connaissez les numéros des menus, vous pouvez les utiliser pour y accéder rapidement. Dans ce manuel, les numéros des menus sont indiqués sous la forme suivante :  $(D)$ 

En mode veille :

Appuyez sur Menu.

#### Entrez le numéro du menu.

Vous devez entrer le deuxième chiffre dans les deux secondes après le premier. Le menu choisi apparaît alors sur l'écran.

Appuyez sur OK pour sélectionner le menu.

## **Retour au mode veille**

Appuvez sur **Quitt.** et maintenez la touche enfoncée pour revenir directement en mode veille ou appuyez sur la touche  $\overline{c}$  et maintenez-la enfoncée.

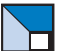

## **Menu Réglages**

Le menu Réglages permet de personnaliser votre téléphone.

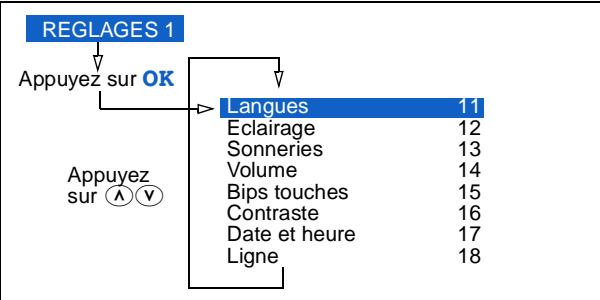

La plupart des rubriques de ce menu proposent plusieurs choix possibles.

- Appuyez sur OK pour sélectionner une rubrique.
- Lorsqu'une rubrique proposent plusieurs choix possibles, appuyez sur  $\overline{O}$  ou  $\overline{O}$ pour faire défiler les différentes propositions.
- Appuyez sur OK (ou parfois Oui) pour confirmer votre choix.

#### **(1)** Langues

Permet de choisir la langue des messages qui s'affichent. Si vous sélectionnez Automatique, le téléphone choisit la langue correspondant à celle de votre carte SIM.

## (1)<sup>2</sup> Eclairage

Permet de choisir la durée d'éclairage du clavier et de l'écran à chaque fois que vous appuyez sur une touche.

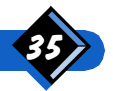

## (1) (3) Sonneries

Permet de choisir l'une des différentes mélodies de sonnerie. Si vous choisissez une option et attendez deux secondes, la mélodie choisie se fait entendre.

Sélectionnez l'option *Vibreur*. Cette option n'est disponible que si la batterie-vibreur est reliée au téléphone. Pour plus de détails, voir "Activation et désactivation du vibreur (avec batterie vibreur)" page 25.

#### **Accès direct au vibreur**

En mode veille, appuyez sur Menu puis sur **O** pour activer le vibreur. Appuyez de nouveau sur Menu et **O** pour le désactiver ; la mélodie reprend sa sonnerie initiale.

Avec la fonction ALS (en fonction du réseau), voir ci-dessous  $\widehat{O(8)}$ Si la fonction ALS (Alternate Line Service) est disponible, le téléphone utilise deux sonneries différentes, pour chacune des deux lignes.

- Si la Ligne 1 en cours est sélectionnée, la sonnerie sélectionnée dans le sousmenu Sonneries est activée uniquement pour les appels reçus sur la Ligne 1.
- Si la Ligne 2 en cours est sélectionnée, la sélection s'applique uniquement aux appels reçus sur la Ligne 2.

## **10**<sup>2</sup> Volume

Permet de définir si le volume de la sonnerie est Elevé, Moyen, Faible ou Silence. Si vous choisissez une option, le niveau de sonnerie se fait entendre.

Si "Sonneries" est défini sur *Vibreur*, le paramètre "Volume" est alors ignoré.

#### Désactivation de la sonnerie

En mode veille, appuyez sur Menu, puis sur  $\mathcal{F}$ ). La sonnerie est désactivée. Pour réactiver la sonnerie, appuyez de nouveau sur Menu, puis sur  $\mathcal{F}$ ). Le volume de la sonnerie revient alors à son réglage préalable (Elevé, Moyen ou Faible). Si la sonnerie est coupée, le témoin lumineux vert clignote à la réception d'un appel.

## **D<sub>5</sub>** Bips touches

Active et désactive le bip des touches.

#### no Contraste

Ajuste le contraste de l'écran (Niveau 1 à 5).

## (1) (7) Date et heure

Permet la saisie de la date et de l'heure. Appuyez sur  $\odot$  pour supprimer un chiffre, maintenez la touche  $\overline{c}$  enfoncée pour supprimer la ligne entière.

## $\mathbf{\odot}$ ® Ligne (en fonction de l'abonnement et du réseau)

Utilisez ce menu pour associer deux lignes à une carte d'abonnement. Par exemple, vous pouvez utiliser "Ligne 1" pour les appels personnels et "Ligne 2" pour les appels professionnels. La fonction ALS (Alternate Line Service) vous permet de sélectionner la ligne de votre choix pour effectuer un appel. Toutefois, tous les appels sont reçus quelle que soit la ligne sélectionnée.

## $\Theta$  remarque:

Pour plus d'informations, veuillez contacter votre opérateur.

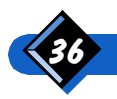

- **Appuyez sur Menu.**
- Sélectionnez Option et appuyez sur OK.
- Appuyez sur les touches de défilement "haut et bas" pour sélectionner le menu Ligne.
- Appuvez sur OK pour sélectionner la ligne à partir de laquelle vous souhaitez effectuer vos appels.

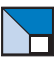

## Messages

Il existe trois types de messages : les messages vocaux, les messages de texte personnels et les messages de texte diffusés par le réseau.

Le symbole  $\triangledown$  s'affiche dès la réception d'un message (dépendant de la classe du message). Il faut préalablement lire le message reçu afin de déterminer son type (le symbole  $\triangledown$  s'affichera pour les messages vocaux uniquement si la notification par message court de votre répondeur est activée).

## **(+)** REMARQUE:

Pour des informations détaillées concernant les services de messagerie, veuillez contacter votre opérateur.

#### **Messagerie vocale**

Une boîte vocale est un répondeur fourni par le réseau. Vous pouvez renvoyer vos appels vers le numéro de votre répondeur vocal, puis appeler ce numéro pour écouter vos messages vocaux lorsque vous le souhaitez.

#### **Messages de texte personnels**

Il s'agit de messages de texte échangés (envoyés ou reçus) avec un autre utilisateur GSM. Chacun des messages que vous envoyez est temporairement stocké sur le serveur d'un central de messages, puis transmis à votre correspondant lorsqu' il allume son téléphone. De même, si vous recevez un message d'un minitel, d'une opératrice ou de votre répondeur vocal, il est transmis par le serveur d'un central de messages à la mise en service de votre téléphone et mémorisé dans la mémoire de votre carte d'abonnement (dépendant de la classe du message).

Lorsque vous recevez un message, votre téléphone peut émettre un signal sonore, puis affiche le symbole  $\heartsuit$ . Si ce symbole clignote, la mémoire de la carte est saturée et ne peut recevoir aucun autre message. Supprimez un ou plusieurs des messages existants.

Lorsque vous recevez un ou plusieurs messages, le téléphone affiche N nouv. mess. Appuyez sur Lire pour les consulter.

Votre téléphone contient deux listes de messages :

- La liste des messages "Mémorisés" contenant les messages reçus non supprimés et les messages émis créés et sauvegardés.
- La liste des messages "Standards", contenant les messages pré-définis.

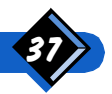

#### Messages de diffusion de cellule

Ces messages sont diffusés par le réseau à l'attention des utilisateurs GSM. Ils offrent des informations générales, (météo, état du trafic routier) ou boursières. Chaque type d'information est associé à un numéro. Utilisez le menu Mess diffus. pour déterminer les types d'informations que vous souhaitez recevoir.

Si vous recevez un message de diffusion, il s'affiche automatiquement à l'écran. S'il dépasse deux lignes de texte, appuyez sur *Suite pour le faire défiler*. Dans ce cas, le message s'efface automatiquement si vous appuyez sur  $\left( \mathbf{\hat{c}}\right)$ .

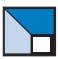

## **Menu Messages**

Ce menu permet de gérer vos messages vocaux, les messages échangés entre deux mobiles et les messages de diffusion de cellule.

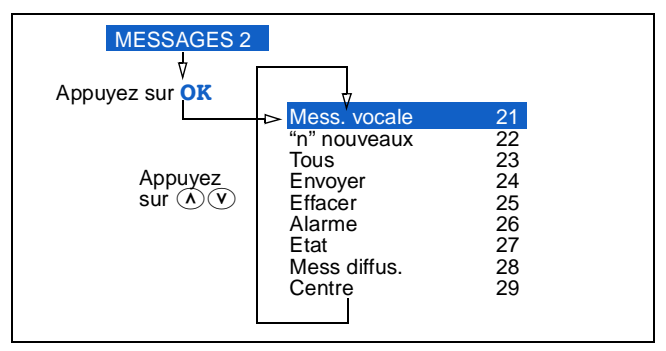

## 20 Mess. vocale

Cette fonction vous permet la gestion de votre boîte vocale.

#### Mémorisation du numéro d'appel de la boîte vocale

L'option Numéro boîte vous permet d'enregistrer ou de modifier le numéro de téléphone de votre boîte vocale. Pour entrer ou modifier le numéro d'appel de votre boîte vocale pour l'autre ligne, sélectionnez l'autre ligne.

#### Appel de votre boîte vocale

L'option Boîte vocale vous permet d'appeler votre boîte vocale. Si vous avez préalablement enregistré le numéro de téléphone de votre boîte vocale, celui-ci s'affiche automatiquement. Appuyez sur **Appel** pour composer le numéro. En fin de communication, appuyez sur  $\text{Fin}$ .

Avec la fonction ALS (voir page 36)

Si la fonction ALS (Alternate Line Service) est disponible, il existe une boîte vocale pour chacune des deux lignes.

- Sélectionnez l'option **Boîte** vocale pour entrer le numéro d'appel de la boîte vocale pour la ligne sélectionnée.
- Si un message vocal est en attente sur la Boîte vocale 1 et non sur la Boîte vocale 2, le téléphone appelle la Boîte vocale 1.
- Si un message vocal est en attente sur la Boîte vocale 2 et non sur la Boîte vocale 1, le téléphone appelle la Boîte vocale 2.

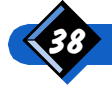

Si des messages vocaux sont en attente sur les deux boîtes vocales, le téléphone appelle la boîte vocale de la ligne sélectionnée.

## (2) <sup>"</sup>n" nouveaux

Cette fonction permet de lire tous les nouveaux messages reçus (dépendant de la classe du message). "n" indique le nombre de nouveaux messages reçus non lus. Le message le plus récent est affiché en premier.

Utilisez  $\overline{A}$  et  $\overline{v}$  pour faire défiler les messages un à un.

Appuyez sur **Suite** pour faire défiler le message.

Appuyez sur **Option** puis sélectionnez :

- Renvoyer pour envoyer le message à un autre destinataire,
- Effacer pour supprimer le message,
- Répondre pour répondre au message affiché (Répondre ne s'affiche que lorsque le message reçu est accompagné du numéro de son expéditeur),
- Rappeler pour rappeler la personne avant laissé le message.

## $(2)$  $(3)$  Tous

Permet de lire tous les messages reçus (anciens ou nouveaux), ainsi que tous les messages que vous avez écrits et mémorisés (dépendant de la classe du message). Le message le plus récent est affiché en premier.

Utilisez  $\widehat{A}$  et  $\widehat{v}$  pour faire défiler les messages un à un.

Appuyez sur **Suite** pour faire défiler le message.

Appuyez sur **Option** puis sélectionnez :

- Renvoyer pour envoyer le message à un autre destinataire,
- Effacer pour supprimer le message,
- Répondre pour répondre au message affiché (Répondre ne s'affiche que lorsque le message reçu est accompagné du numéro de son expéditeur),
- Rappeler pour rappeler la personne ayant laissé le message.

## (2) Envoyer (ou Répondre)

Cette fonction vous permet :

- De créer un nouveau message, puis de l'envoyer.
- De sélectionner un message existant dans votre liste de messages mémorisés ou standard, puis de l'envoyer.
- De sélectionner un message reçu, puis d'y répondre.

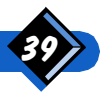

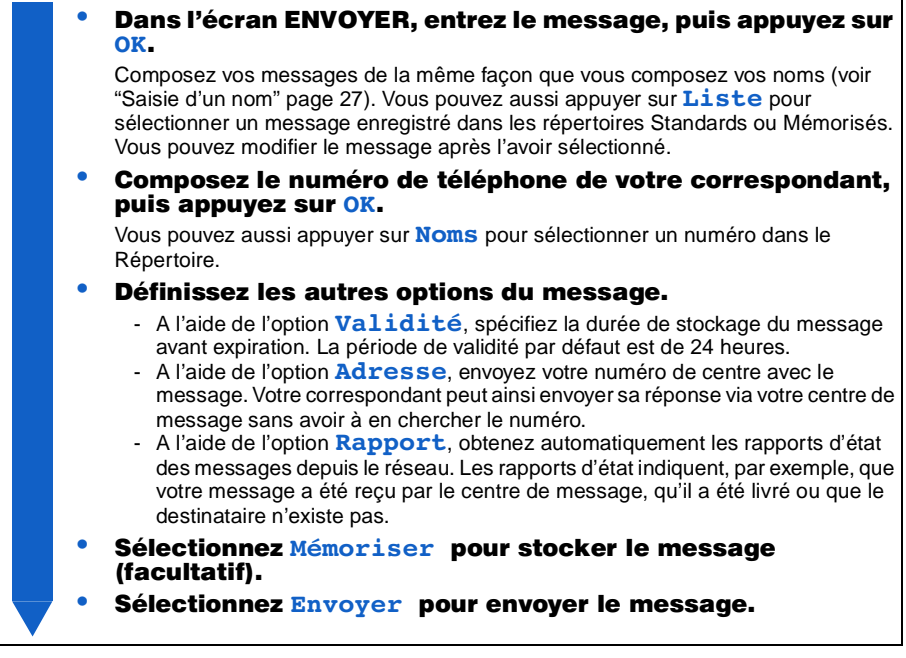

#### Pour répondre à un message

- Dans l'écran ENVOYER, appuyez sur Liste.
- Appuyez sur  $\oslash$  ou  $\oslash$  pour sélectionner Répondre. Le téléphone affiche votre message reçu le plus récent.
- Appuyez sur  $\overline{v}$  ou  $\overline{v}$  pour sélectionner un message, puis appuyez sur Répon.
- Composez votre réponse, puis appuyez sur OK pour l'envoyer

## (2) **Effacer**

Supprime un message mémorisé dans le répertoire. Sélectionnez le message à supprimer à l'aide des touches  $\overline{A}$  et  $\overline{v}$ , puis appuyez sur **OK**.

## 20 Alarme

Active ou désactive le signal sonore d'alarme. Si activé, le signal sonore se fait entendre lorsque le téléphone reçoit un nouveau message.

## $(2)$  Etat

Demande au réseau de vous envoyer le rapport d'état le plus récent pour un message donné. Seuls les messages enregistrés avant envoi peuvent être suivis.

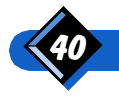

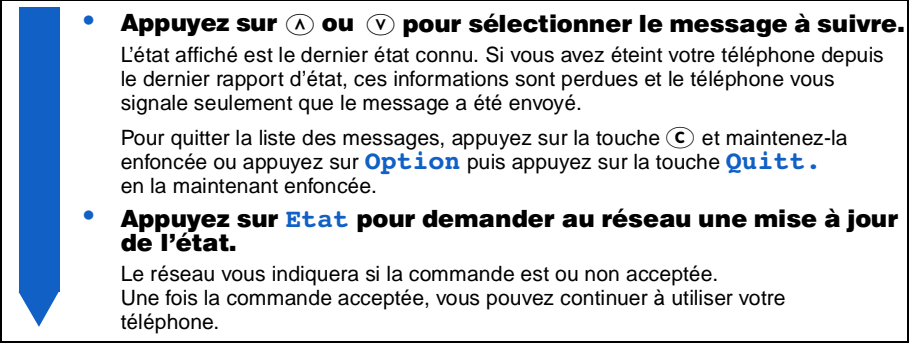

Lorsque vous sélectionnez un message ou à l'arrivée du rapport d'état, appuyez sur Option pour :

- changer l'adresse (numéro du centre) associée au message,
- supprimer le message s'il n'a pas encore été livré.

## 20 Mess diffus.

Cette fonction permet d'activer et de désactiver la diffusion des messages (voir page 38) et de définir les types d'informations de diffusion que vous souhaitez recevoir.

Vous pouvez choisir de recevoir :

- tous les types d'informations actuellement disponibles
- seulement les types d'informations spécifiés dans une liste que vous avez définie
- seulement les informations sur le tarif local

Chaque type d'information a un code à 3 chiffres ("345" par exemple) que vous pouvez obtenir auprès de votre opérateur. Pour spécifier les types d'informations que vous voulez recevoir, vous devez sélectionner Liste puis Définir pour ajouter les codes requis à la liste.

Pour parcourir la liste, sélectionnez Liste puis **Afficher** liste. Appuyez sur **Suppr.** pour supprimer le code sélectionné.

Pour ne recevoir que les types d'informations définis dans votre liste, sélectionnez Liste puis Activer liste.

Pour recevoir toutes les informations disponibles, sélectionnez Liste puis Tous.

Pour ne recevoir que les informations relatives au tarif local (et aucune autre) sélectionnez Code local, puis entrez le code des tarifs locaux donné par votre opérateur.

Pour ne recevoir aucune information, sélectionnez Désactivé.

## 20 Centre

Cette fonction permet de saisir le numéro du serveur du centre de message que vous allez utiliser pour envoyer votre message.

Pour vous procurer ce numéro, nous vous recommandons de prendre contact avec votre opérateur.

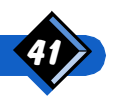

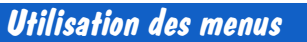

# Connexion aux réseaux

Votre téléphone utilise un certain nombre de listes de réseaux pour se connecter.

Les réseaux dits "connus" sont ceux dont les noms sont stockés dans la mémoire de votre téléphone. La liste de ces réseaux est permanente ; elle ne peut être modifiée.

Les réseaux dits "disponibles" sont ceux que le téléphone détecte localement. La liste de ces réseaux est créée de façon dynamique par le téléphone et change en fonction de votre emplacement géographique.

Les réseaux dits "*préférés*" sont ceux que vous préférez utiliser si vous avez le choix. C'est vous qui créez cette liste. Elle indique l'ordre dans lequel le téléphone doit essayer de se connecter si plusieurs réseaux sont disponibles simultanément. Après la mise en service du téléphone, celui-ci sélectionne un réseau et essaye de s'y connecter. L'ordre de sélection est le suivant :

- d'abord le réseau nominal (si disponible),
- ou à défaut, l'un des réseaux préférés (si disponible),
- ou à défaut, le réseau disponible présentant le signal le plus puissant.

Vous pouvez aussi forcer manuellement le téléphone à se connecter à n'importe lequel des réseaux disponibles.

Lorsque le téléphone essaie de se connecter à un réseau, ce dernier peut refuser la connexion (parce qu'il n'y a aucun accord commercial d'itinérance de passé avec votre opérateur). Le téléphone ajoute alors le nom de ce réseau à la liste des réseaux interdits et n'essaiera plus de s'y connecter automatiquement.

Lorsque vous êtes connecté sur un réseau autre que votre réseau nominal, vous êtes alors en "Itinérance" et le symbole  $\wedge$  s'affiche.

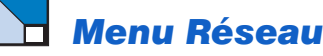

Le menu Réseau vous permet de gérer les connexions entre le téléphone et le réseau.

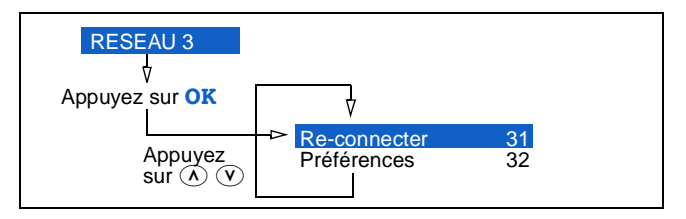

## 30 Re-connecter

Cette fonction permet d'afficher tous les réseaux disponibles et de forcer le téléphone à se connecter à un réseau différent si vous le souhaitez.

- Appuyez sur  $\textcircled{x}$  ou  $\textcircled{v}$  pour faire défiler la liste des réseaux disponibles. Un signe dièse (#) précédant un nom de réseau indique qu'il vous est interdit.
- Appuyez sur OK pour vous connecter au réseau affiché ou sur **Quitt.** pour quitter.

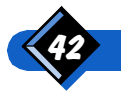

## 32 Préférences

Cette fonction permet :

- d'afficher la liste des réseaux préférés, de supprimer un réseau de la liste et de déplacer un réseau dans la liste,
- d'ajouter un réseau présent dans la liste des réseaux disponibles à la liste des réseaux préférés,
- d'ajouter un réseau présent dans la liste des réseaux connus à la liste des réseaux préférés,
- d'ajouter un réseau à la liste des réseaux préférés en entrant son code. Il s'agit d'un code à 5 chiffres : 3 chiffres représentant le pays et 2 chiffres le réseau (67844 par exemple).

## **Menu Compteurs**

Le téléphone accepte les informations de tarif d'appel émises par le réseau (si celui-ci est en mesure de les communiquer). Le menu Compteurs permet d'afficher le coût et la durée des appels.

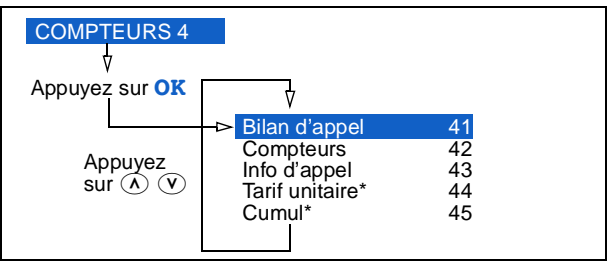

## $\Theta$  REMARQUE:

\*En fonction de votre carte d'abonnement, il se peut que les options "Tarif unitaire" et "Cumul" ne soient pas présentes.

## 40 Bilan d'appel

Lorsque cette fonction est activée, le coût et la durée des appels s'affichent après chaque communication (si le réseau est en mesure de les communiquer).

## 42 Compteurs

Indique le coût et la durée des appels cumulés pour Tous les appels, les Appels sortants, les Appels entrants, ou le Total des appels.

Appuyez sur Réinit pour remettre à zéro le compteur affiché (à l'exception du compteur total des appels, qui ne peut pas être réinitialisé). Le code de sécurité du téléphone est requis pour cette fonction (voir "Code sécurité" page 48).

Avec la fonction ALS (voir page 36)

Si la fonction ALS (Alternate Line Service) est disponible, le téléphone comprend deux groupes de compteurs séparés.

- Les compteurs de la Ligne 1 cumulent tous les appels vocaux, fax et données de la ligne 1. Ils apparaissent dans le menu **Compteurs** lorsque la ligne 1 est sélectionnée.
- Les compteurs de la Ligne 2 cumulent tous les appels vocaux de la ligne 2. Ils apparaissent dans le menu **Compteurs** lorsque la ligne 2 est sélectionnée.

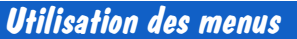

## 4.3 Info d'appel

Active ou désactive l'affichage du coût et/ou de la durée au cours d'un appel.

## **(4) Tarif unitaire (en fonction du réseau)**

Selon votre carte d'abonnement, votre code PIN2 peut être requis pour cette fonction.

Utilisez cette fonction pour définir le tarif unitaire, afin que le compteur puisse afficher le coût approximatif de votre appel.

Entrez d'abord l'unité monétaire, puis le tarif unitaire (coût d'un appel pendant une unité de temps).

- Pour l'unité monétaire, entrez trois caractères alphabétiques maximum (GBP, Pnd, DM, FFR, Dol, \$ par exemple). Les règles de saisie de l'unité monétaire sont les mêmes que celles de la saisie de noms (voir "Saisie d'un nom" page 27).
- Pour le tarif unitaire, entrez un nombre entier ou décimal (14, 12.8, 0.29 par exemple). Pour entrer un point (.), appuyez sur la touche  $\odot$  et maintenez-la enfoncée.

## $\Theta$  remarque :

Si vous n'entrez aucun tarif unitaire, le compteur de coût (si activé) affiche uniquement les unités téléphoniques.

## **AS Cumul (en fonction du réseau)**

Ce menu permet :

- d'afficher, de définir et de réinitialiser la limite du coût cumulé (coût total de tous les appels en unités téléphoniques),
- d'afficher et de réinitialiser le coût cumulé actuel (en unité téléphoniques),
- d'afficher la différence entre la limite du coût cumulé et le coût cumulé actuel.

Pour ces fonctions (à l'exception de "Actuel" et "Limite"), votre code PIN2 est requis.

# **Menu Services**

Le menu Services permet d'accéder aux services supplémentaires proposés par votre opérateur de réseau GSM. Pour plus de détails sur l'utilisation de services tels que la mise en attente d'appels, voir "Utilisation des services de réseau" page 56.

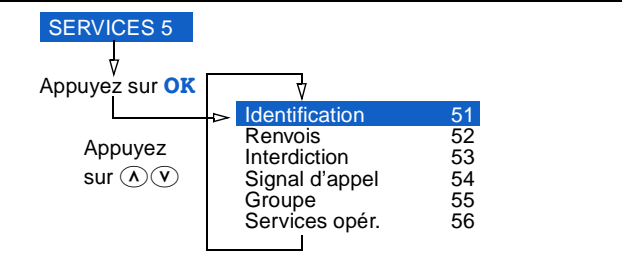

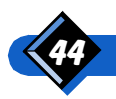

## REMARQUE:

Les menus Identification, Renvois, Interdiction et Signal d'appel contiennent tous une option permettant de consulter et d'afficher l'état du service. Cette option nécessite d'appeler le réseau. Cet appel peut vous être facturé : pour plus d'informations, consultez votre opérateur.

## **SO** Identification (en fonction de l'abonnement et du réseau)

Ce menu permet de gérer le service d'identification du numéro de téléphone de votre correspondant.

Sélectionnez l'option **Appelant** pour :

- activer ou désactiver l'envoi de votre numéro de téléphone à l'émission de vos appels (**Activation**). Si vous activez l'envoi de votre numéro de téléphone, il s'affichera peut-être sur le téléphone de votre correspondant.
- · interroger le réseau s'il envoie ou non votre numéro (Etat envoi),
- interroger le réseau si vous recevrez ou non les numéros de vos correspondants (Etat récept.).

Avec la fonction ALS (voir page 36)

Si la fonction ALS (Alternate Line Service) est disponible, l'identification d'un numéro de téléphone est effectuée comme suit :

- Lorsqu'une restriction d'identification d'un numéro de téléphone est définie, le réglage porte uniquement sur la ligne sélectionnée.
- Lorsque la restriction du statut d'identification d'un numéro de téléphone est activée, elle porte uniquement sur la ligne sélectionnée.

Sélectionnez l'option **Appelé** pour vérifier avec le réseau si :

- votre numéro de téléphone sera ou non envoyé au correspondant final
- vous recevrez ou non le numéro de votre correspondant (et non celui du renvoi).

Avec la fonction ALS (voir page 36)

Lorsque le statut de la ligne appelée est activé, il porte uniquement sur la ligne sélectionnée.

## **S**<sup>2</sup> Renvois (en fonction de l'abonnement et du réseau)

Le service de renvoi d'appel permet de dévier vers un autre numéro les appels reçus.

Ce menu permet :

- de renvoyer tous les appels (Inconditionnel),
- de renvoyer les appels lorsque le téléphone est occupé (Si occupé),
- de renvoyer les appels auxquels vous ne répondez pas (Pas répondu),
- de renvoyer les appels lorsque le réseau ne peut pas vous joindre (Inaccessible),
- d'annuler tous les renvois d'appels (**Annuler**).

Avec la fonction ALS (voir page 36)

Si la fonction ALS (Alternate Line Service) est disponible, le Renvoi d'appel est modifié comme suit :

Lorsque le renvoi d'appel est activé, il porte uniquement sur la ligne sélectionnée (également pour les données et le fax si **Tout** appel est sélectionné).

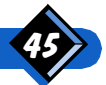

Si le renvoi inconditionnel des appels vocaux vers le numéro d'appel de la boîte vocale est possible, l'icône de renvoi inconditionnel d'appel pour la ligne sélectionnée apparaît.

## $A$  REMARQUE 1:

Si la fonction Signal d'appel et activée et que votre option Renvois est définie à Si occupé, la touche Refuse permet de renvoyer (et non d'annuler) un appel entrant.

## $A$  REMARQUE 2:

Si cette fonction est gérée par votre opérateur réseau.

## **S**<sup>3</sup> Interdiction (en fonction de l'abonnement et du réseau)

Si cette fonction est disponible sur le réseau, le service d'interdiction d'appel limite l'utilisation de votre téléphone à certaines catégories d'appels. Le mot de passe d'interdiction d'appel (fourni par votre opérateur) est requis pour cette fonction.

Ce menu permet :

- · d'interdire l'émission d'appels (Sortants),
	- tous les appels émis (Tous sortants)
	- tous les appels émis en itinérance (International)
	- tous les appels émis en itinérance, sauf vers votre réseau nominal  $(Sauf nominal)$
	- annuler l'interdiction des appels émis (**Annuler**)
- <sup>o</sup> d'interdire la réception d'appels (Entrants),
	- tous les appels entrants (Tous entrants)
	- tous les appels entrants en itinérance (En itinérance)
	- annuler l'interdiction des appels entrants (**Annuler**)
- d'annuler toutes les interdictions d'appel (**Annuler**),
- de changer le mot de passe d'interdiction d'appel (Mot de passe).

Avec la fonction ALS (voir page 36)

Si la fonction ALS (Alternate Line Service) est disponible, l'interdiction est modifiée comme suit :

Lorsque l'interdiction d'appel est activée, elle porte uniquement sur la ligne sélectionnée (également pour les données et le fax si **Tout** appel est sélectionné).

## $\Theta$  REMARQUE :

Si cette fonction est gérée par votre opérateur réseau.

## 60 Signal d'appel (en fonction du réseau)

Active ou désactive le service de signal d'appel. Lorsque ce service est activé, le réseau met le deuxième ou le troisième appel en attente jusqu'à ce que vous puissiez y répondre ou que le réseau les déconnecte.

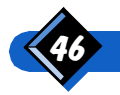

## **(5) Groupe fermé (en fonction du réseau)**

Utilisez cette fonction pour restreindre l'utilisation de votre téléphone aux numéros de certains groupes d'utilisateurs. Lorsque cette fonction est sélectionnée, tout appel sortant est associé à un indice de groupe. Si celui-ci est spécifié, il est utilisé pour les appels sortants. Dans le cas contraire, le réseau utilise l'indice standard (mémorisé sur le réseau).

- Appuvez sur Menu.
- Sélectionnez Services et appuyez sur OK.
- Sélectionnez Groupe et appuyez sur OK.
- Sélectionnez Sélectionner et composez le nouvel indice ou le numéro de groupe.
- Composez le code de sécurité et appuyez sur OK.
- Le nouvel indice est valide.

## $\bigoplus$  REMARQUE:

Le même indice de groupe fermé est utilisé pour tous les services (voix, fax, données). Pour plus de détails, veuillez contacter votre opérateur.

## **(5) Numéros de service (en fonction du réseau)**

Cette fonction vous permet d'accéder à une liste spécifique de services fournis par votre opérateur (si la carte d'abonnement le permet).

- Appuyez sur Menu.
- Sélectionnez Services et appuyez sur OK.
- Sélectionnez Services opér. et appuyez sur OK.
- Les noms des services disponibles apparaissent.
- Appuyez sur les touches "vers le haut et vers le bas" pour sélectionner un service.
- Appuyez sur OK pour activer un service.

## **Menu Securité**

Le menu Sécurité permet d'empêcher les utilisations non autorisées du téléphone.

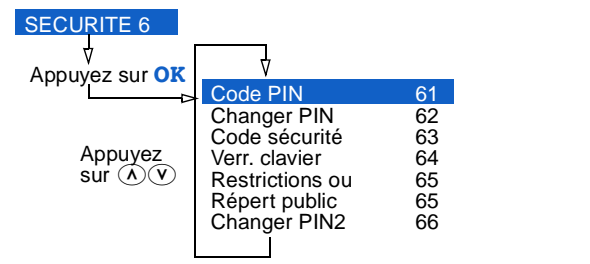

## $\Theta$  REMARQUES:

 En fonction de votre carte d'abonnement, vous disposez de l'option "Répert public" ou de l'option "Restrictions", mais pas des deux.

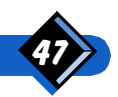

- 2. L'option "Code PIN" n'est disponible que si le réseau autorise la désactivation du Code PIN.
- 3. L'option "Changer PIN" n'est pas disponible lorsque "Code PIN" est désactivée.
- 4. La disponibilité de l'option "Changer PIN2" dépend de votre carte d'abonnement.

#### **600 Code PIN**

Active ou désactive la protection de votre carte d'abonnement par le code PIN à la mise en service de votre appareil.

## **62 Changer PIN**

Permet de modifier votre code PIN. Vous devez composer votre ancien code une fois, puis le nouveau code deux fois (de 4 à 8 chiffres). Le nouveau code PIN est alors mémorisé sur la carte d'abonnement.

Veillez à choisir un code facile à retenir.

## $\omega$ a Code sécurité

A l'achat de votre téléphone, le code de sécurité à 4 chiffres est 1234. Il est recommandé de changer ce code à la première occasion à l'aide de cette option. Vous devez composer votre ancien code de sécurité une fois, puis le nouveau code deux fois.

Veillez à choisir un code facile à retenir.

#### 6 4 Verr. clavier

Lorsque le téléphone sonne en mode verrouillé, vous pouvez répondre à un appel en appuyant sur Répond. En fin de communication, le téléphone revient en mode verrouillé. Si vous ne répondez pas à l'appel, le clavier reste bloqué. Toutefois, vous pouvez effectuer un appel d'urgence en composant le 112.

Pour déverrouiller le clavier, maintenez la touche **Déblog** enfoncée. Le clavier est totalement déverrouillé et vous pouvez répondre aux appels.

#### Accès direct au verrouillage clavier :

Appuyez sur Menu, puis sur . Pour déverrouiller le clavier, appuyez sur Débloq et maintenez cette touche enfoncée.

## 65 Restrictions (en fonction du réseau)

Cette option permet :

- de limiter les appels aux numéros du répertoire téléphonique seulement (Noms seulmt).
- · de limiter la longueur des numéros de téléphone autorisés (Long. limitée),
- d'annuler les limitations d'appel (**Annuler**).

Cette fonction requiert le code de sécurité du téléphone.

## $\circledcirc$  Répert public (FDN) (en fonction du réseau)

(FDN = Fixed Dialling Numbers)

Cette fonction requiert votre code PIN2.

Utilisez cette fonction pour prêter votre téléphone et votre carte d'abonnement. Elle permet de limiter l'accès aux numéros que vous avez préalablement sélectionnés dans le répertoire.

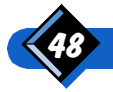

L'option Membres permet d'afficher tous les noms du répertoire et de définir les enregistrements sur "Privé" ou "Public" en appuyant sur *Change.* (Initialement, chaque enregistrement est défini sur "Privé". Si vous changez un enregistrement en "Public", il est automatiquement symbolisé par  $\hat{\mathbf{h}}$ ). A ce stade, vous vous contentez de définir l'état de chaque enregistrement ; vous ne définissez aucune restriction.

Pour définir ou supprimer des limitations d'appel, utilisez l'option **Droits**.

- Avec Tous, il n'y a aucune restriction d'appel. Tous les enregistrements du répertoire sont accessibles.
- Avec Publics seuls :
	- les seuls numéros que vous pouvez composer sont ceux présents dans le répertoire public.
	- les enregistrements du répertoire dont l'état est "Privé" ne sont pas affichées ; les numéros correspondants ne peuvent donc pas être composés.
	- le répertoire peut être consulté mais pas modifié.

## $\bigoplus$  REMARQUES:

- 1. L'option Membres n'est disponible que si Droits est définie à Tous.
- 2. Selon votre carte d'abonnement, il y a restriction du nombre d'enregistrements "public" et "privé" dont vous pouvez disposer. Si vous avez atteint la limite pour les enregistrements "public", vous ne pouvez plus modifier d'enregistrements dans ce répertoire ; idem pour le répertoire "privé".

## **6.6 Changer PIN2**

Permet de modifier votre code PIN 2. Vous devez composer votre ancien code une fois, puis le nouveau code deux fois, de 2 à 4 chiffres. Le nouveau code PIN2 est alors mémorisé sur la carte d'abonnement.

## Menu Personnaliser

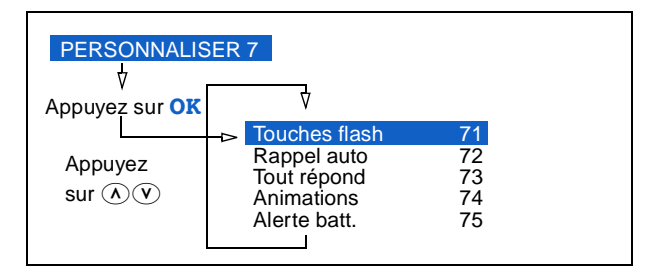

## $\widehat{D}$  Touches flash

En mode veille, vous accédez directement à une fonction d'une seule pression sur une touche flash. Appuyez sur la touche et maintenez-la enfoncée jusqu'à l'activation de la fonction.

Pour programmer une touche flash, sélectionnez un numéro (de 1 à 9), puis associezlui une fonction issue de la liste fournie.

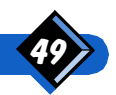

Certaines touches sont programmées avec des fonctions par défaut ; d'autres vous laissent le choix de la programmation. Vous pouvez remplacer une fonction par défaut par une fonction de votre choix.

Dans l'écran des Touches flash :

Appuyez sur  $\widehat{(\Lambda)}$  ou  $\widehat{(\mathbb{V})}$  pour sélectionner un numéro de touche à changer. La fonction actuellement associée à la touche est affichée. **Appuyez sur Change.** La liste des fonctions disponibles est affichée. Appuyez sur  $\widehat{N}$  ou  $\widehat{V}$  pour sélectionner la fonction de remplacement. Pour certaines fonctions, vous devez sélectionnez des options. Pour la fonction Appel flash, vous devez sélectionner un enregistrement du répertoire. Appuyez sur OK pour affecter la fonction de remplacement au numéro. L'écran confirme l'association de la nouvelle fonction au numéro de touche, puis retourne au menu Personnaliser.

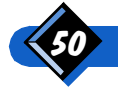

#### Fonctions des touches flash pré-programmées

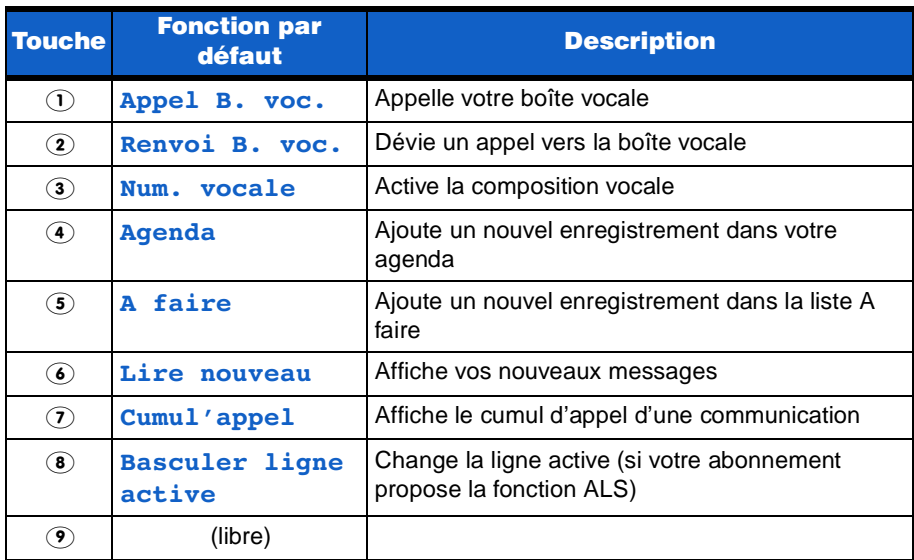

#### Autres fonctions personnalisables

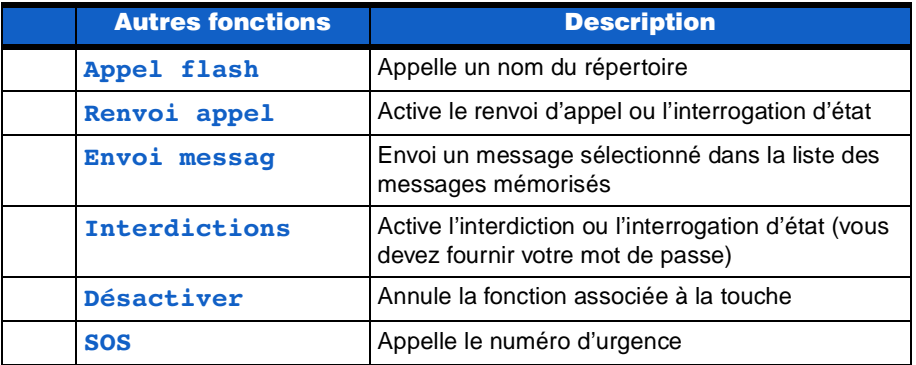

## **DO Rappel auto**

Active ou désactive la fonction de rappel automatique. Si Rappel auto est activée et que vous appelez un numéro inaccessible (parce que la ligne est occupée par exemple), votre téléphone continue automatiquement à rappeler ce numéro jusqu'à l'aboutissement d'une connexion ou jusqu'à épuisement du nombre de tentatives autorisées. Votre téléphone effectue un certain nombre de tentatives pendant une période définie. Ces paramètres sont définis par le réseau.

## **D<sub>3</sub>** Tout répond

Lorsqu'elle est activée, cette fonction vous permet d'accepter un appel en appuyant sur n'importe quelle touche (sauf la touche Refuse, et les touches latérales du téléphone). Cette fonction n'est pas opérationnelle lorsque vous êtes déjà en communication.

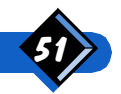

## **(7) Animations**

Cette fonction vous permet d'activer ou de désactiver l'affichage graphique.

## $(2)$  **S** Alerte batt.

Si cette fonction est activée, le téléphone émet un signal sonore lorsque vous devez recharger la batterie. Un signal est émis quelques minutes avant la mise hors service, puis 3 signaux, 5 secondes avant la mise hors service.

## **Menu Organiseur**

Le menu Organiseur permet de noter des rendez-vous et des réunions dans un agenda et de dresser une liste des tâches à effectuer.

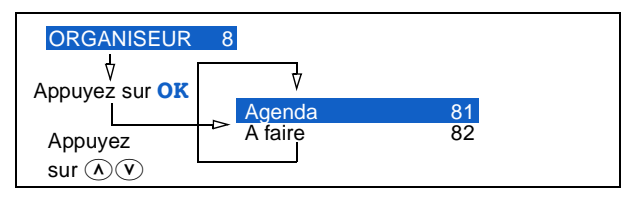

## **800 Agenda**

Entrez un maximum de 20 rendez-vous dans votre agenda et définissez des rappels. Lorsque vous définissez un rappel pour un rendez-vous, le téléphone émet des bips et affiche le rappel en même temps. Si vous êtes en communication lorsque le rappel arrive, celui-ci attend la fin de la communication pour s'afficher.

Sélectionnez **Ajouter** pour écrire un enregistrement dans l'agenda. La date de l'enregistrement est la date courante ; pour la régler, utilisez  $\overline{(\lambda)}$  and  $\overline{(\nu)}$ . Vous pouvez  $éqalement apputer sur  $(c)$  pour supprimer le dernier chiffre de la date ou appuyer sur$ cette même touche et la maintenir enfoncée pour effacer toute la date. Saisissez ensuite l'heure de début et l'heure de fin de la réunion.

Pour chaque enregistrement d'agenda, vous pouvez activer un rappel.

- Sélectionnez Une fois pour que s'affichent la date et l'heure de début que vous avez enregistrées.
- **Pour les rendez-vous réguliers, sélectionnez Journalière ou Hebdomadaire.** La fonction rappel modifie la date de l'enregistrement de votre agenda et vous rappelle l'heure définie de façon journalière ou hebdomadaire.

Sélectionnez Modifier pour modifier la date, les options de durée et de rappel d'un enregistrement de l'agenda.

Sélectionnez Effacer pour supprimer un enregistrement d'agenda.

Sélectionnez **Hebdomadaire** pour afficher les jours de la semaine en cours. Un repère est situé devant le ou les jours durant lesquels vous avez au moins un rendez-vous. Utilisez  $\widehat{A}$  et  $\widehat{V}$  pour passer d'une semaine à l'autre.

Dans l'écran **Hebdomadaire**, appuyez sur Jour pour afficher le premier enregistrement de l'agenda ayant la même date ou une date ultérieure au premier jour de la semaine affichée. Utilisez  $\circledA$  et  $\circledV$  pour naviguer dans les autres enregistrements de l'agenda de la semaine sélectionnée.

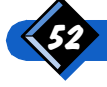

#### Accès directs aux enregistrements de l'agenda

Les accès directs sont composés à partir du menu **Agenda** ou de l'écran **Hebdomadaire** 

Entrez le premier chiffre d'une date ("9" par exemple) ou les deux premiers chiffres ("31" par exemple) et appuyez sur **OK**. Le premier enregistrement à cette date ou après cette date est affiché. Utilisez  $\overline{A}$  et  $\overline{Y}$  pour naviguer dans les autres enregistrements de l'agenda.

Si vous utilisez cette date raccourcie à partir du menu **Agenda**, le mois affiché est le mois courant. Si vous utilisez cette date raccourcie à partir de l'écran

Hebdomadaire, le mois affiché est celui du premier jour de la semaine sélectionnée.

## **(8)** A faire

Enregistrez un maximum de 20 activités dans la liste A faire et définissez des rappels. La fonction rappel et les options Consulter, Ajouter, Modifier et Effacer sont les mêmes que pour l'agenda.

## **Menu Accessoires**

Utilisez le menu Accessoires pour activer ou désactiver les fonctions disponibles avec le kit auto.

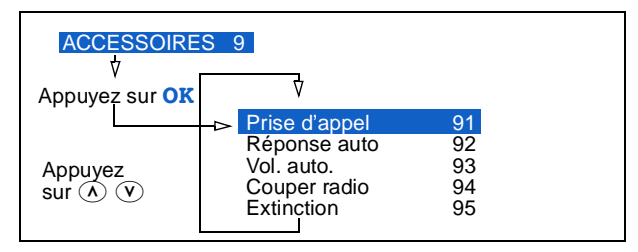

## **90** Prise d'appel

Si votre téléphone est connecté à un kit auto mains-libres, il est possible d'activer une fonction de décrochage automatique.

Si l'option Décrocher est définie à **Activé**, répondez à un appel en retirant le téléphone de son support. (Ceci n'est pas possible avec plusieurs appels en cours). Si l'option Raccrocher est définie à Activé, raccrochez en replaçant le téléphone sur son support. (Avec plusieurs appels en cours, ceci met fin aux autres appels.)

## **92 Réponse auto**

Si votre téléphone est connecté à un kit auto mains-libres, il est possible d'activer une fonction de décrochage automatique.

Si l'option Réponse auto est définie à Activé, l'appel est automatiquement accepté après 10 secondes et vous pouvez y répondre en mode "mains-libres". Pendant les 10 premières secondes, vous pouvez répondre à l'appel ou le refuser.

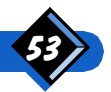

## (9)3) Vol. auto.

Si vous définissez cette fonction à  $\text{Activ\'e}$ , le kit auto règle automatiquement le volume du haut-parleur lorsque le niveau de bruit à l'entour change. Si vous modifiez le volume, à l'aide des touches  $\widehat{A}$  et  $\widehat{V}$ ), le contrôle de volume automatique se base sur le nouveau volume.

## **(9)** Couper radio

Si vous définissez cette fonction sur **Activé**, l'auto-radio s'arrête lorsque vous répondez à un appel entrant ou lorsque vous effectuez un appel sortant. Cette fonction doit êre disponible sur votre auto-radio et compatible avec le kit véhicule.

## **(9) 6 Extinction**

Définissez une durée d'extinction du téléphone (10, 30, 60 secondes ou 5 minutes). Une fois la voiture arrêtée, le téléphone attend la durée définie, puis se désactive automatiquement (sauf s'il est en cours d'utilisation).

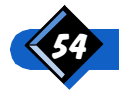

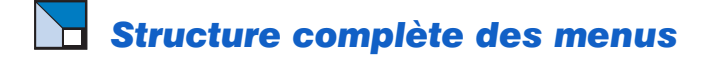

#### 1 Réglages

- 11 Langues
- 12 Eclairage
- 13 Sonneries
- Volume
- 15 Bips touches<br>16 Contraste
- 16 Contraste<br>17 Date et he
	- Date of houre
- 18 Liane\*
	- Ligne 1
	- Ligne 2

#### 2 Messages

- 21 Mess. vocale<br>22 "n" nouveaux
- 22 "n" nouveaux<br>23 Tous
- 23 Tous
- 24 Envoyer<br>25 Effacer
- 25 Effacer<br>26 Alarme
- 26 Alarme<br>27 Etat
- 27 Etat<br>28 Mess
- 28 Mess diffus.<br>29 Centre Centre
- 3 Réseau
- - 31 Re-connecter<br>32 Préférences Préférences Liste
		- Ajout dispo. Ajout connu Ajout code

#### 4 Compteurs

- 41 Bilan d'appel
- 42 Compteurs<br>43 Info d'anne Info d'appel
- Désactivé Durée \*Coût
- \*Durée et coût 44\* Tarif unitaire<br>45\* Cumul
- Cumul Actuel Mettre à 0 Limite Change limite Afficher solde

#### 5 Services

- 51 Identification Appelant
- Appelé 52 Renvois
- Inconditionnel Si occupé Pas répondu Inaccessible Annuler Etat
- 53 Interdiction **Sortants** 
	- **Entrants** Annuler Mot de passe Etat
- 54 Signal d'appel Tous types Vocaux Fax Données
- Etat 55 Groupe Sélectionner Appels sort. Préféré
- 56 Services opér.\*

#### 6 Sécurité

- 61 Code PIN Désactivé Activé
- 62 Changer PIN<br>63 Code sécurit
- Code sécurité
- 64 Verr. clavier<br>65 Restrictions Restrictions Noms seulmt Long. limitée Annuler
- ou Répert public **Droits** Membres
- 66 Changer PIN2

#### **7** Personnaliser

- 71 Touches flash<br>72 Rappel auto
- 72 Rappel auto<br>73 Tout répond
- **Tout répond**
- **74** Animations<br>75 Alerte batt.
- Alerte batt.

#### 8 Organiseur

- 81 Agenda<br>82 A faire
- **A** faire
- **9** Accessoires
	- 91 Prise d'appel<br>92 **Pénonse autr**
	- 92 Réponse auto<br>93 Vol. auto.
	- 93 Vol. auto.<br>94 Couper ra
	- 94 Couper radio<br>95 Extinction
	- **Extinction**

\*En fonction de votre carte d'abonnement \*\*Non disponible si "Code PIN" désactivé

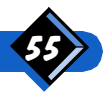

# Utilisation des services de réseau

Votre réseau GSM a de nombreuses faces cachées. Il peut transférer les appels reçus ou les mettre en attente. Il peut même fournir un service de répondeur téléphonique vocal.

Votre opérateur peut vous fournir la liste des services proposés.

# ALS

Le téléphone est compatible avec la fonction ALS (Alternate Service Line) qui fournit deux lignes distinctes pour un seul abonnement. Vous pouvez sélectionner l'une des deux lignes à l'aide du menu  $\widehat{O(\mathcal{S})}$  (ligne). Voir page 36. La ligne sélectionnée apparaît au bas de l'écran : L1 ou L2 au lieu de « ¿ ou  $\triangleq$  de l'indicateur vocal. La ligne recevant un appel entrant est indiquée au bas de l'écran (L1 ou L2). Si le renvoi inconditionnel d'appel est activé, le téléphone indique la ligne comportant le renvoi et si la ligne est renvoyée sur la boîte vocale ( L1→ QO) ou sur un numéro spécifique L1→. Pour plus de détails, voir page 14 (Symboles) et page 45 (Renvois).

## Services supplémentaires du réseau GSM

Tous les services supplémentaires que propose le réseau GSM peuvent être activés à l'aide du clavier de votre téléphone.

Par exemple : appuyez sur  $\mathcal{F}(4)$   $\mathcal{F}(4)$ , puis sur **Appel** pour activer le service de mise en attente d'appels.

Par exemple : appuyez sur  $\mathcal{D}(\mathcal{F})$   $\mathcal{D}(\mathcal{F})$ , puis sur  $\mathbf{Appel}$  pour savoir si l'identification du téléphone portable est effectuée.

Par exemple : appuyez sur  $\mathcal{F}(\mathbf{G}(\mathbf{I})\mathcal{F})$ , puis sur **Appel** pour activer la fonction de renvoi d'appel s'il n'y a pas de réponse.

Par exemple : appuyez sur  $\mathcal{L}(\mathcal{E})$  (2)  $\mathcal{E}$ ), puis sur **Appel** pour activer la fonction de renvoi d'appel si l'interlocuteur n'est pas disponible.

Contactez votre opérateur réseau pour plus d'informations sur les services supplémentaires du réseau GSM.

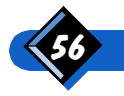

## Interroger un serveur vocal, un répondeur, une messagerie, etc.

Votre téléphone vous permet d'utiliser tous les services téléphoniques (notamment les répondeurs et les récepteurs de message). Pour cela, votre téléphone transmet des tonalités DTMF (Dual Tone MultiFrequency), également appelées "fréquences vocales". Celles-ci permettent de communiquer des mots de passe, de rappeler des numéros, d'effectuer des choix, etc.

Vous pouvez envoyer des tonalités DTMF à tout moment en cours d'appel en appuyant sur n'importe quelle touche, de  $\circledcirc$  à  $\circledcirc$ ,  $\circledast$  et  $\circledast$ .

Vous pouvez également ajouter une séquence DTMF à un numéro de téléphone avant de l'appeler (ou de le mémoriser dans le répertoire téléphonique). Le numéro de téléphone doit être séparé de la partie DTMF par un caractère de pause.

#### Caractères de pause

Pour obtenir un caractère de pause, appuyez sur la touche \* et maintenez-la enfoncée. w s'affiche pour un caractère d'attente de retour de tonalité et p pour une pause.

Le premier caractère de pause est toujours interprété comme une attente de retour de tonalité.

Lorsque vous composez un numéro contenant une attente de retour de tonalité, le téléphone compose la première partie (le numéro de téléphone), puis attend la connexion avant d'envoyer le reste des chiffres sous la forme de tonalités DTMF. Tout caractère de pause venant après le premier représente une pause ordinaire, qui génère une attente de 2,5 secondes.

#### Exemple : interroger son répondeur

Pour écouter tous les messages (code 3, par ex.) de votre répondeur téléphonique (mot de passe 8421), au numéro de téléphone 12345678, vous devez composer : 12345678w8421p3

Le téléphone compose le 12345678, puis attend la connexion. Une fois établie, le téléphone transmet 8421 (le mot de passe), effectue une pause de 2,5 secondes, puis envoie le dernier chiffre.

Si vous trouvez qu'une pause de 2,5 secondes n'est pas suffisamment longue, vous pouvez entrer plusieurs caractères de pause successifs pour augmenter le délai.

## Mise en attente d'un correspondant (en fonction du réseau)

Si cette fonction est disponible sur le réseau, il peut s'avérer utile de mettre une communication active en attente si vous souhaitez effectuer un deuxième appel simultané.

En cours d'appel :

Appuyez sur Option.

Appuyez sur  $\oslash$  ou  $\oslash$  pour sélectionner Attente, puis appuyez sur OK.

L'appel est mis en attente et le Bloc-notes s'affiche.

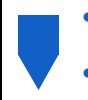

- Le cas échéant, appuyez sur Quitt. pour revenir à l'affichage d'appel normal.
- Appuyez sur Parler pour réactiver l'appel.

## REMARQUE :

- **1.** Si la fonction secret est activée au moment où vous mettez l'appel en attente, elle est automatiquement désactivée lorsque l'appel est réactivé.
- 2. La communication est automatiquement mise en attente si vous répondez à un 2eme appel.

## Réalisation d'un deuxième appel (en fonction du réseau)

Si cette fonction est disponible sur le réseau, vous pouvez effectuer un deuxième appel en cours de communication ou en mettre un en attente, puis vous pouvez basculer d'une communication à l'autre.

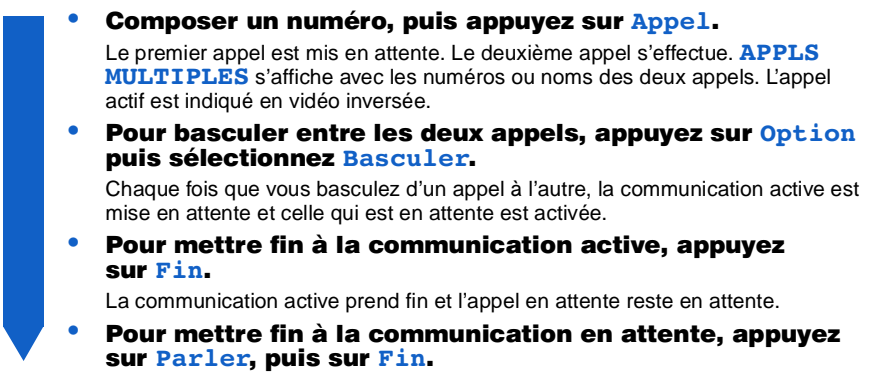

## $\Theta$  REMARQUE :

Vous pouvez composer le deuxième numéro par l'intermédiaire du clavier ou vous pouvez le rappeler depuis :

- le répertoire téléphonique en appuyant sur **Option** puis Noms
- le répertoire Rappeler en appuyant une fois sur  $\leftrightarrow$
- le répertoire Répondre en appuyant deux fois sur  $\leftrightarrow$

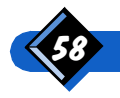

## $\Box$  Réponse à un deuxième appel (en fonction du réseau)

Si cette fonction est disponible sur le réseau, vous pouvez recevoir un deuxième appel en cours de communication, le téléphone émet un bip de réception d'appel et affiche APPEL EN ATTENTE.

Si vous souhaitez répondre au deuxième appel, appuyez sur Répond. Le premier appel est mis en attente. Le deuxième appel est rendu actif. **APPLS MULTIPLES** s'affiche avec les numéros ou noms des deux appels. L'appel actif est indiqué en vidéo inverse. Pour baculer entre les deux appels, appuyez sur Option **puis sélectionnez Basculer.** Chaque fois que vous basculez d'un appel à l'autre, la communication active est mise en attente et celle qui est en attente est activée. Pour mettre fin à la communication active, appuvez SUI Fin. La communication active prend fin et l'appel en attente reste en attente. Pour mettre fin à la communication en attente, appuyez sur Parler, puis sur Fin.

## $A$  REMARQUES :

- 1. Si vous ne voulez pas répondre au deuxième appel, appuyez sur Refuse.
- 2. Si vous avez activé le renvoi d'appel "si occupé" (voir page 45), vous ne recevez jamais de deuxième appel, celui-ci étant toujours transféré.

## Réponse à un 3ème appel (en fonction du réseau)

Si cette fonction est disponible sur le réseau, au cours d'une communication active et pendant qu'un appel est en attente, vous pouvez recevoir un troisième appel.

Le téléphone émet un bip de réception d'appel et 3e APPEL s'affiche. Vous devez mettre fin à l'un des appels avant de répondre au troisième. Ce service se limite à deux communications en cours dont une en attente :

Mettez fin à l'un de vos appels :

- Pour mettre fin à l'appel en cours, appuyez sur  $\text{Fin}$ .
- Pour mettre fin à l'appel actif, appuyez sur **Option** puis sélectionnez Fin non actif (ou basculez sur l'appel actif puis appuyez sur Fin).

#### Appuyez sur Répond pour accepter l'appel en attente.

## $\Theta$  REMARQUE :

Si vous ne voulez pas répondre au troisième appel, appuyez sur Refuse ou sélectionnez Option puis Rejet entrant.

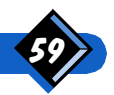

## Réponse et gestion des appels de conférence (en fonction du réseau)

Utilisez cette fonction pour gérer les appels de conférence. Lors d'appels en conférence, le message Conférence, ainsi que les numéros ou les noms des appels apparaissent.

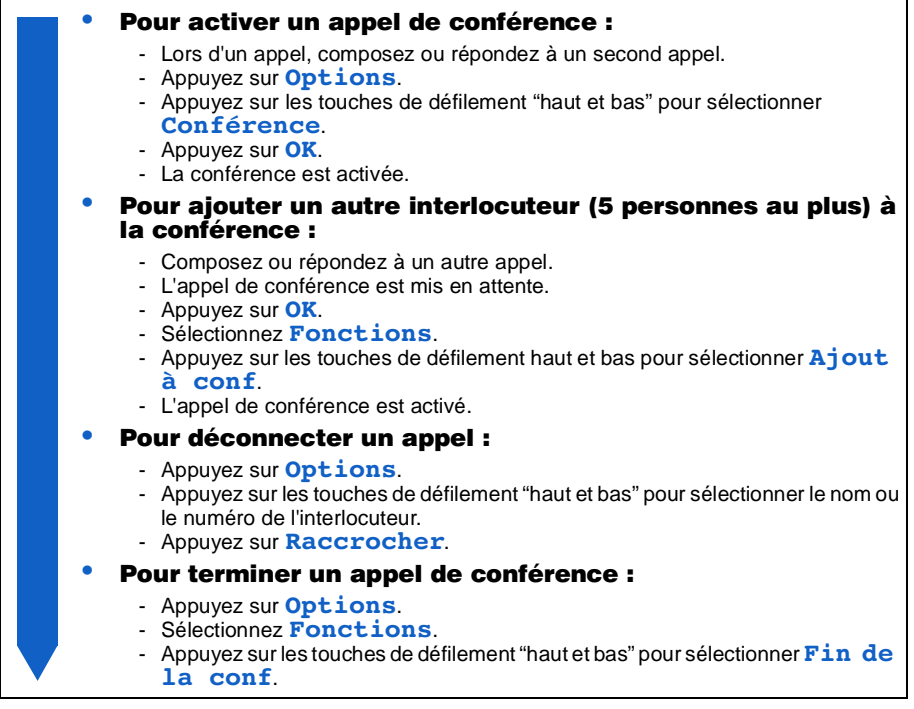

Lors d'un appel de conférence, vous pouvez également :

- mettre en attente un autre appel,
- mettre votre appel de conférence en attente, activer un appel et mettre l'autre en attente.

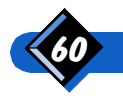

# Transfer d'appel (en fonction du réseau)

Cette fonction vous permet de transférer un appel lorsque vous avez deux appels. Une fois le transfert entre le deuxième et le troisième interlocuteur effectué, vous ne faites plus partie de la conversation. Les deuxième et troisième interlocuteurs sont désormais en communication :

#### Pour transférer un appel lorsque deux appels sont déjà activés :

- Appuyez sur **Option**.
- Appuyez sur les touches de défilement "haut et bas" pour sélectionner Transfert dans le menu d'appel.
- Si le transfert est accepté par le réseau :
	- Le message **Appel** transféré apparaît.
- Si le transfert n'est pas accepté par le réseau :
	- Le message Echec transfert apparaît.

## Symboles affichés en cours d'appel

En cours d'appel (en particulier plusieurs appels simultanés), les symboles ci-dessous sont visibles :

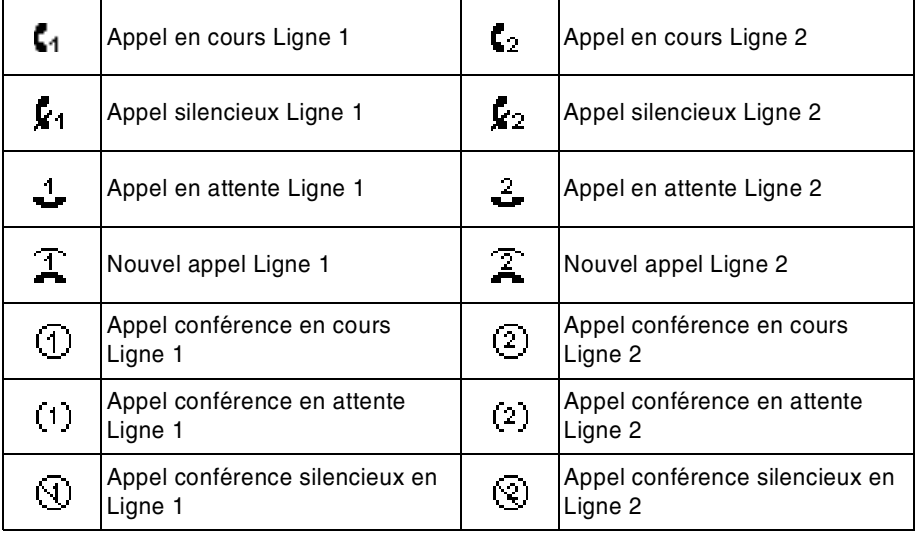

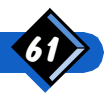

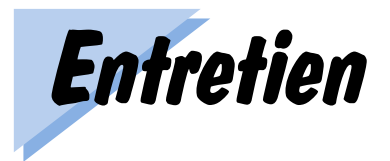

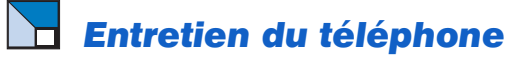

Votre téléphone est un appareil électronique hautement perfectionné. Traitez-le avec soin.

- Rangez-le dans un endroit propre et à l'abri de la poussière. En effet, ses pièces mobiles risquent d'être endommagées par la poussière.
- Ne l'exposez pas à la chaleur. Les températures élevées peuvent raccourcir la durée de vie des composants électroniques et des batteries, ainsi que fausser ou faire fondre certaines matières plastiques.
- N'essayez pas d'ouvrir le téléphone. S'il ne fonctionne pas correctement, contactez l'assistance téléphonique First choice (les coordonnées de ce service se trouvent sur votre carte First choice).
- Utilisez seulement les chargeurs de batterie agréés.
- Manipulez le téléphone avec soin et évitez de le laisser tomber, de le cogner ou de le secouer.
- Rangez le téléphone et ses accessoires hors de portée des enfants en bas âge.
- Gardez le téléphone à l'abri de l'humidité et n'utilisez pas de produits chimiques agressifs (tels que des solvents ou des détergents). Pour nettoyer le téléphone, essuyez-le avec un chiffon doux, humide et une solution savonneuse.
- Laissez toujours la batterie se décharger entièrement avant de la recharger.

# **Entretien du téléphone**

Votre téléphone Génie DB est conçu de façon à vous fournir des performances optimales de la batterie, à savoir, 90 minutes de durée de conversation et environ 90 heures d'autonomie avec la batterie standard.

Effectuer et recevoir des appels décharge la batterie dans les mêmes proportions. Toutefois, le téléphone portable consomme moins d'énergie lorsqu'il est en mode veille et que vous ne le déplacez pas. Lors de vos déplacements, votre téléphone consomme de l'énergie pour transmettre au réseau les informations relatives à sa position actuelle. Afin d'économiser l'énergie la batterie, d'optimiser l'utilisation de votre téléphone et d'améliorer les performances du mode veille, vous pouvez réduire la durée de l'éclairage du clavier ou optimiser la navigation (voire éviter la navigation inutile) dans les menus.

Quatre niveaux de charge indiquent le niveau approximatif d'énergie disponible dans la batterie. Les autres barres clignotent lors du chargement.

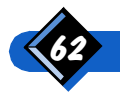

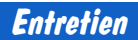

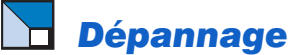

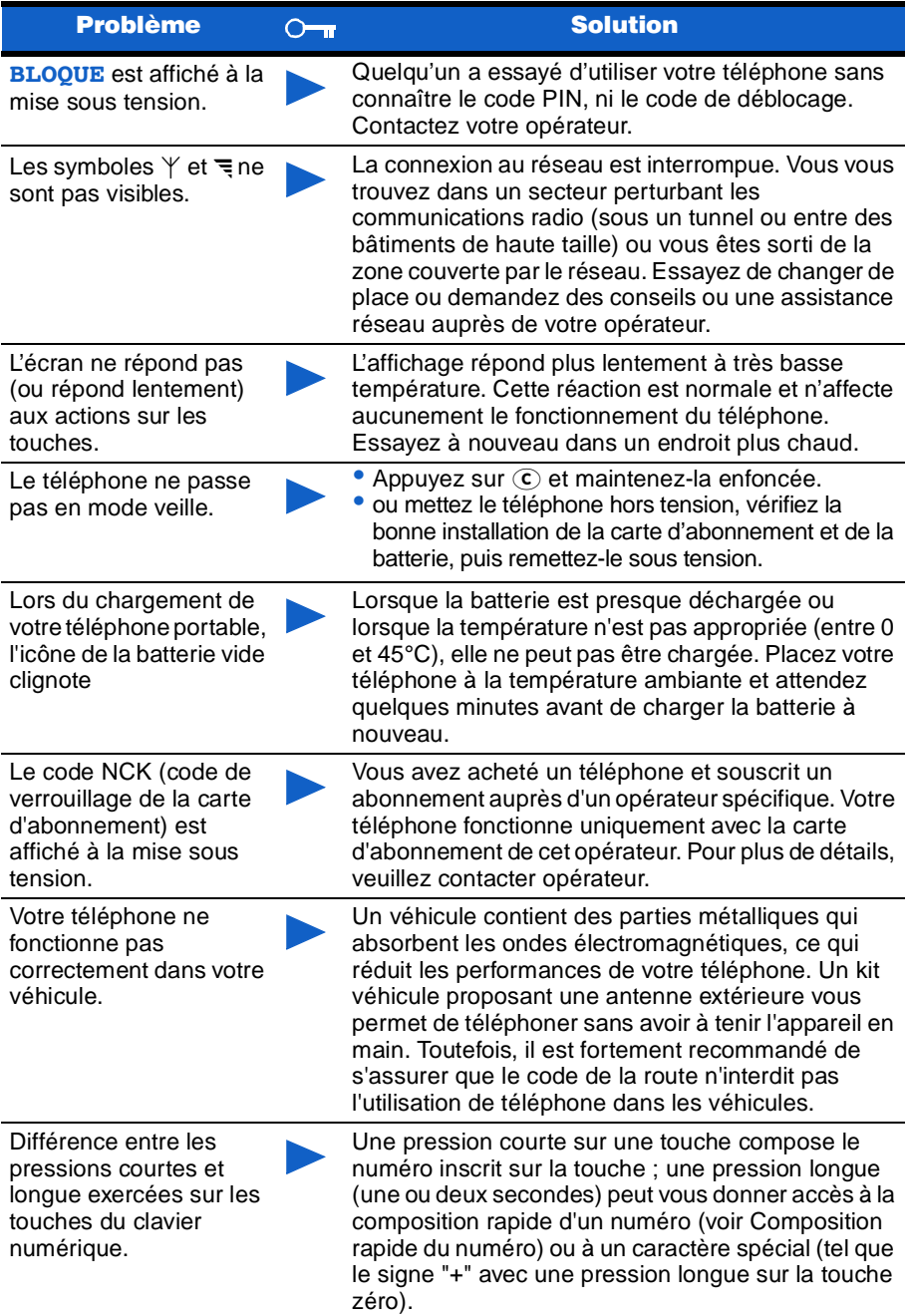

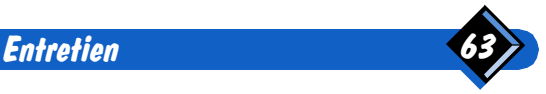

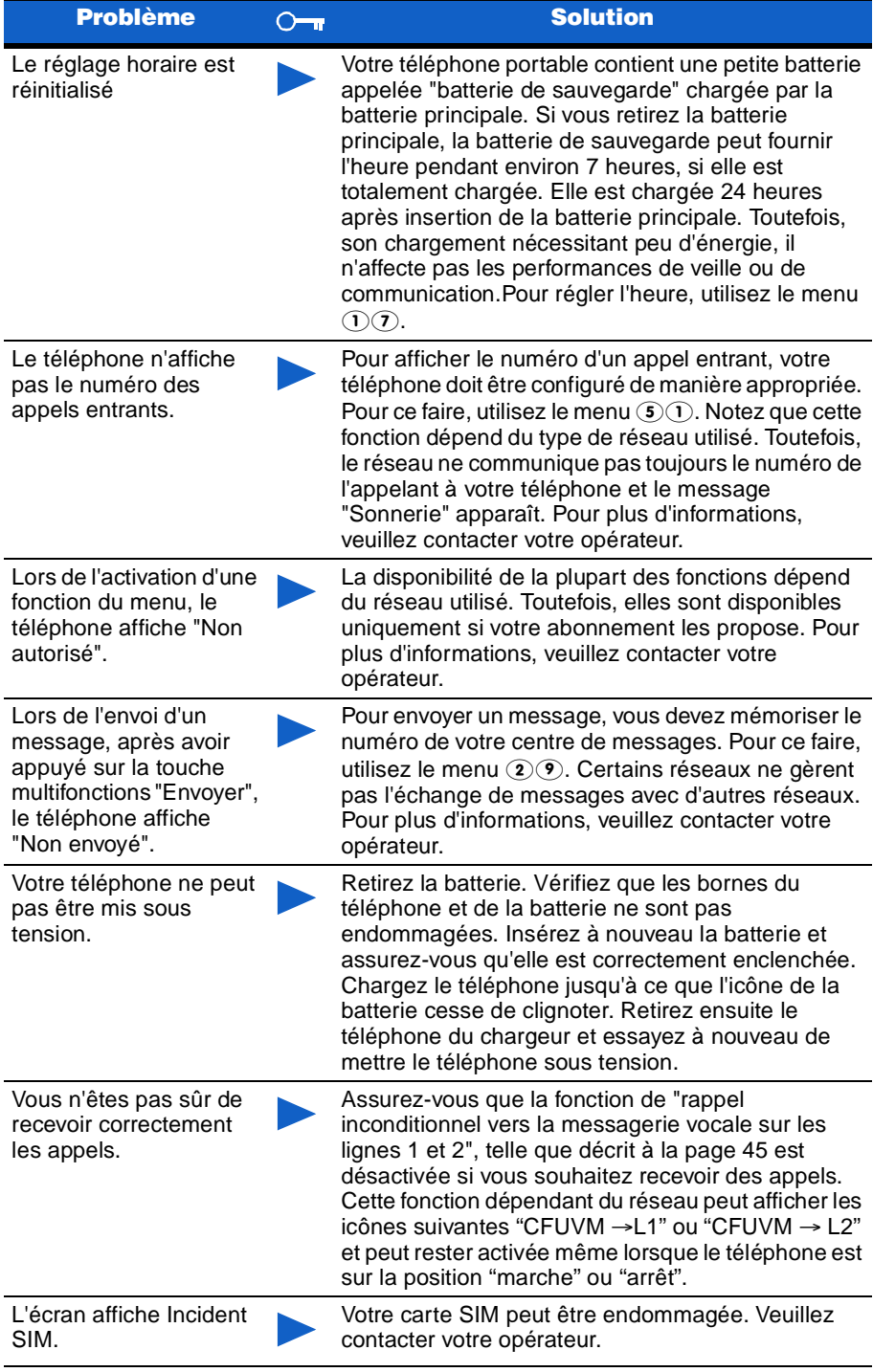

**Entretien** 

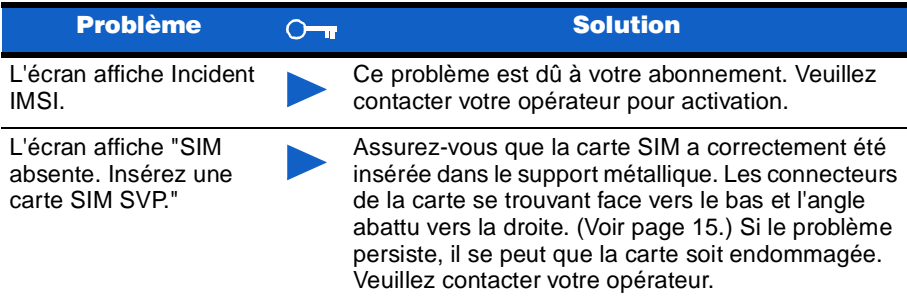

En choisissant le téléphone mobile bi-bande Génie, vous avez fait l'acquisition d'un des téléphones mobiles les plus évolués actuellement sur le marché. Les fonctionnalités et caractéristiques techniques du produit permettent une facilité d'utilisation, une mobilité pendant la communication, ainsi qu'une qualité d'écoute optimisée.

Grâce aux possibilités étendues de sa bande de fréquence, située entre 900 et 1800 MHz, l'accès au réseau E-GSM ou GSM étendu (largeur de bande supplémentaire), votre Génie bi-bande augmente vos possibilités de réception sur le réseau GSM ou étranger.

La qualité audio est optimisée grâce à la norme EFR (Enhanced Full Rate),disponible sur votre téléphone mobile bi-bande Génie.

Afin de garantir un fonctionnement optimal du Génie bi-bande, le réseau auquel vous êtes abonné doit être équipé en conséquence. Si vous rencontrez des difficultés pour enregistrer, passer, recevoir des appels, utiliser un réseau ou des fonctionnalités dépendant de votre abonnement, contactez votre opérateur pour savoir si le réseau dont vous disposez est compatible avec ces fonctionnalités et ses services.

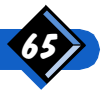

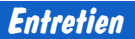

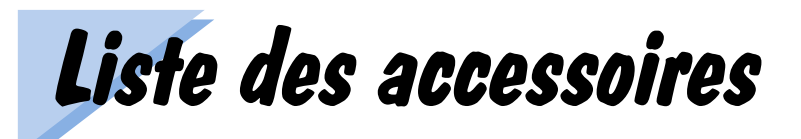

## $\Theta$  REMARQUE IMPORTANTE:

N'utilisez que des accessoires Philips si vous ne voulez pas vous exposer à une annulation de la garantie. La société Philips ne sera pas tenue responsable des dommages dûs à l'utilisation d'accessoires autres que Philips avec votre téléphone.

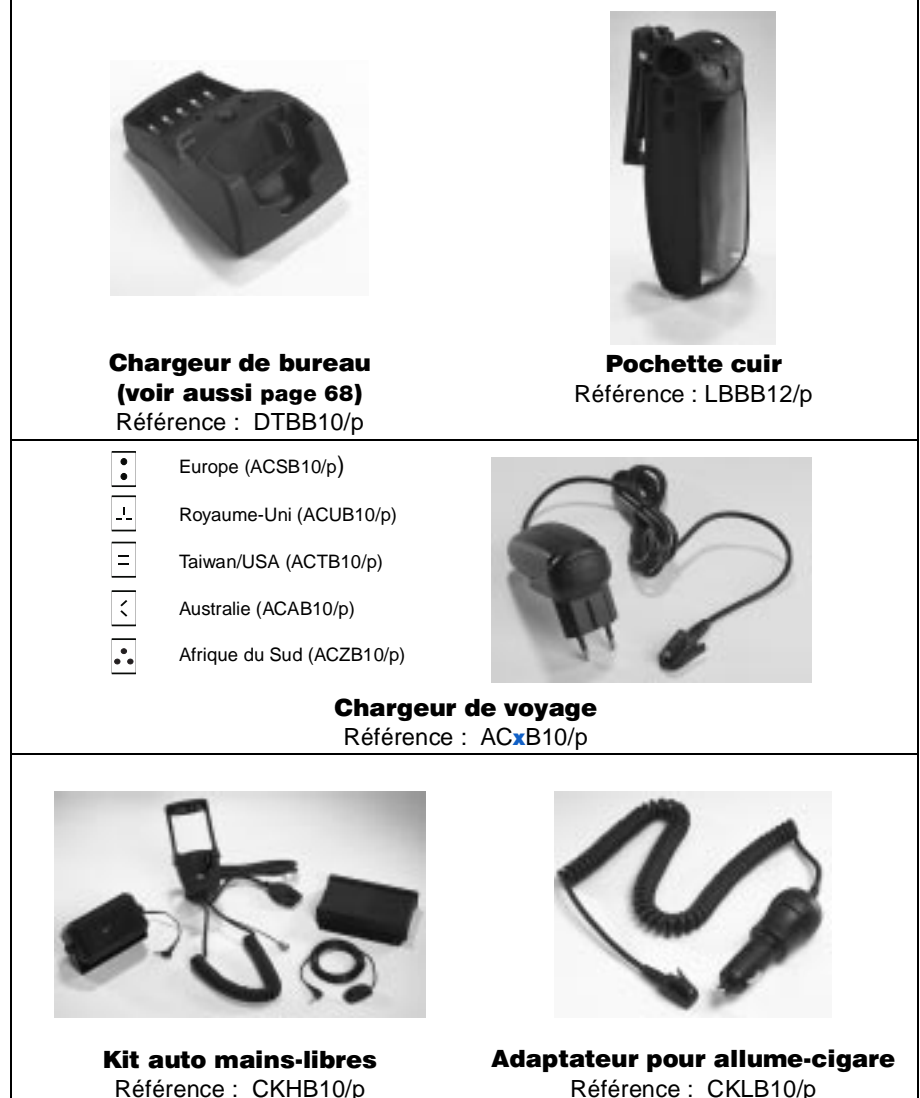

Référence : CKHB10/p

Liste des accessoires

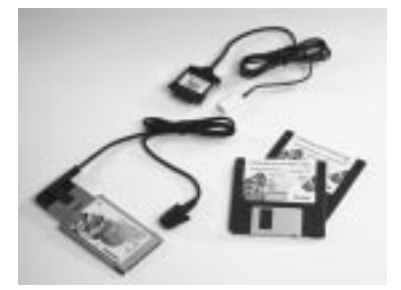

Mobile Data Card (pour GSM seulement, jusqu'à 9600 bps): DCG9GB/p Twin Data Card (pour GSM et réseau public, jusqu'à 28800 bps): DCT9GB/p

Kit mains-libres piétons Référence : HSAB10/p

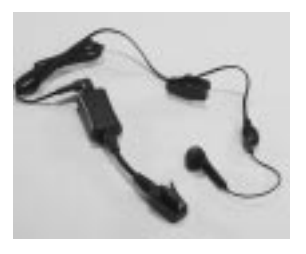

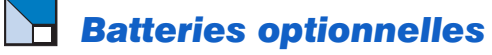

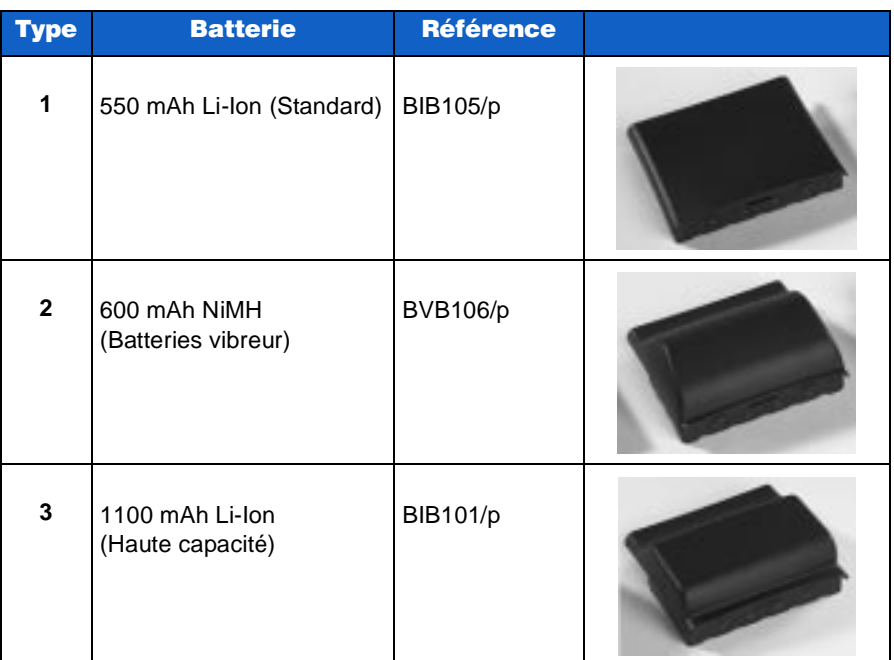

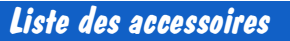

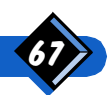

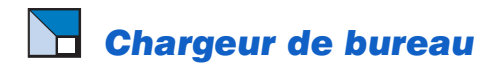

#### **Raccordement du chargeur de voyage au chargeur de bureau**

- 1 Insérez la prise du chargeur de voyage dans le connecteur.
- 2 Poussez le cordon dans l'encoche à l'arrière du chargeur de bureau.

#### **Charge du téléphone**

- 1 Poussez le bouton de déclenchement pour ouvrir le support.
- 2 Glissez le téléphone dans le support.
- 3 Poussez le téléphone vers l'arrière jusqu'au verrouillage du support.
- 4 En position verrouillée, le téléphone se charge.
- $5$  Voyant rouge = charge rapide Vovant vert  $=$  charge en régime lent, puis charge effectuée
- **6** Poussez le bouton de déclenchement pour ouvrir le support.
- Une fois le support ouvert, retirez le téléphone.

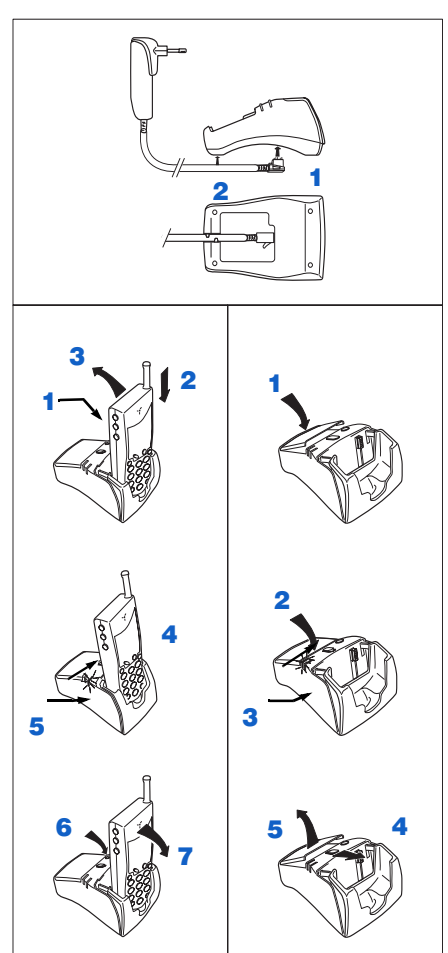

#### **Charge de la batterie**

- 1 Insérez la batterie dans l'emplacement du chargeur de bureau.
- 2 Enclenchez la batterie.
- $3$  Voyant rouge = charge rapide Voyant vert  $=$  charge en régime lent, puis charge effectuée
- 4 Faites glisser le bouton de déclenchement vers l'avant.
- 5 Retirez la batterie.

## <sup>4</sup> REMARQUE IMPORTANTE:

Lorsque le support est en position fermée, n'essayez pas de retirer le téléphone ou de l'insérer dans le chargeur de bureau.

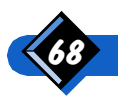

Liste des accessoires
# Index

#### $\blacktriangle$

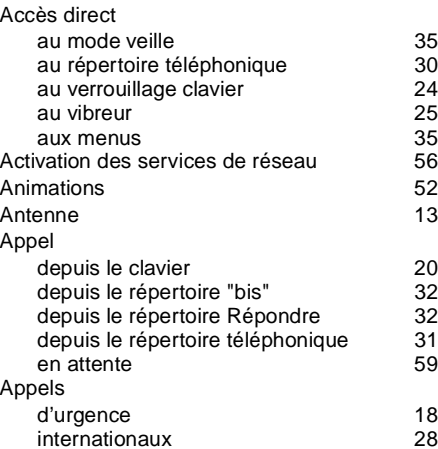

perdus

#### %

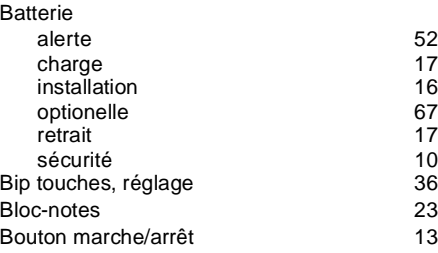

## &

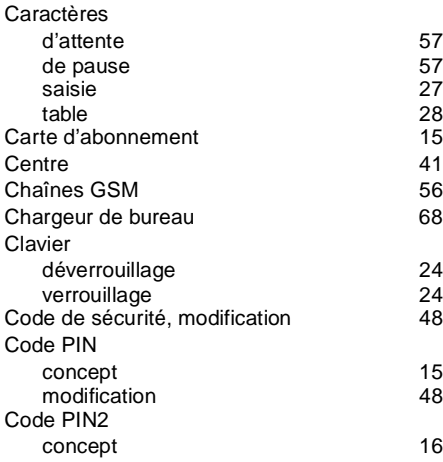

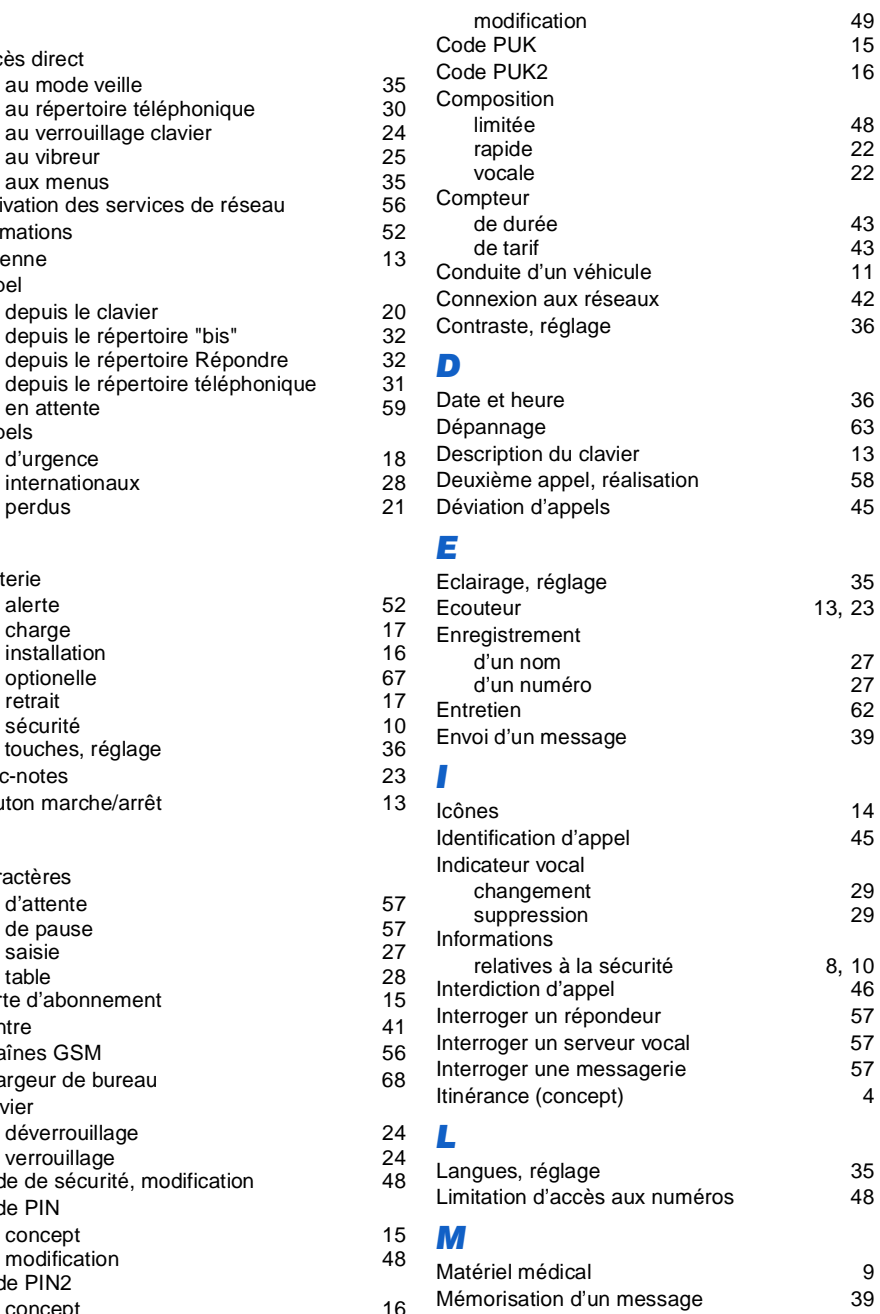

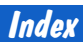

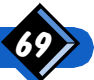

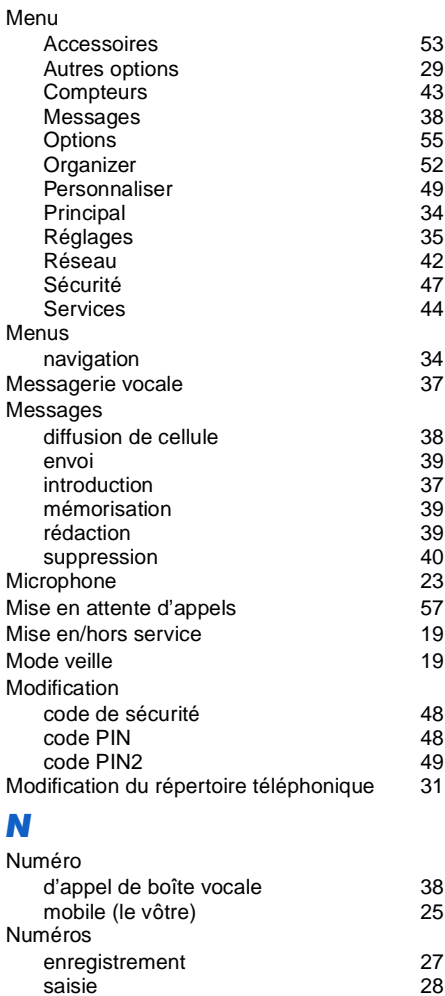

## $\mathbf{o}$

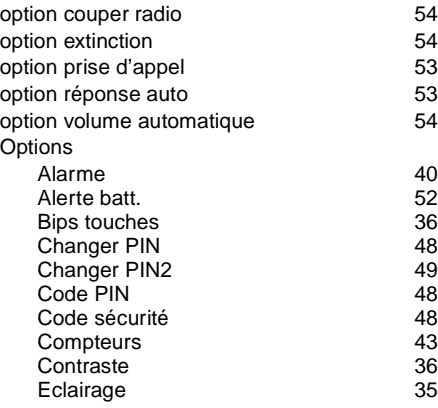

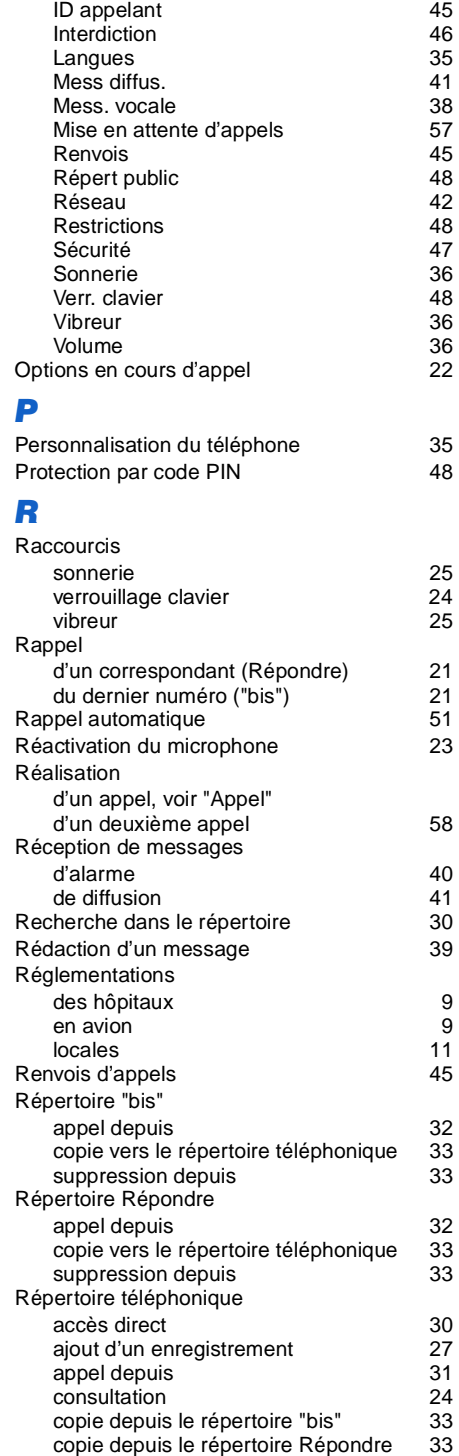

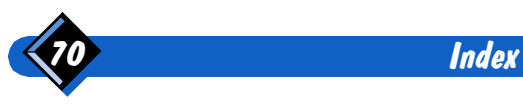

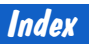

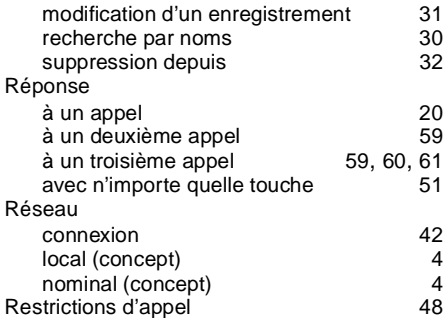

#### 6

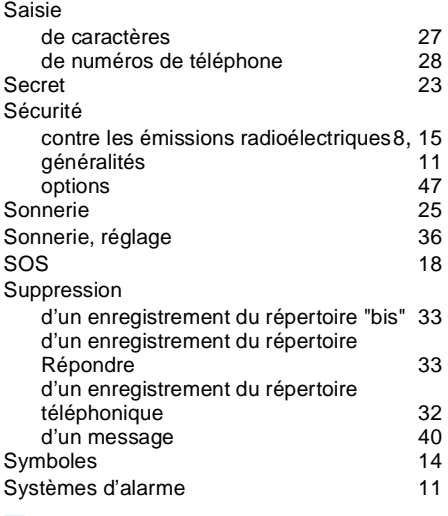

## 7

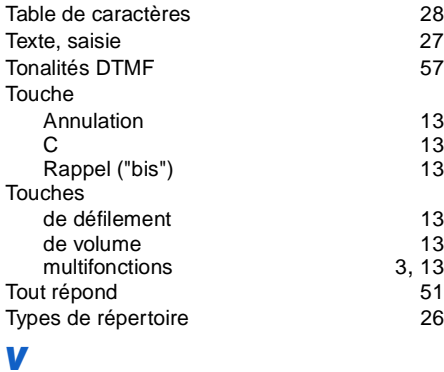

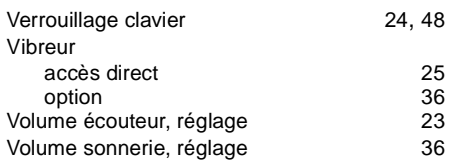

#### =

Zones de travail à l'explosif  $\overline{9}$ 

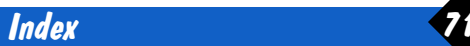